California State University, San Bernardino [CSUSB ScholarWorks](https://scholarworks.lib.csusb.edu/)

[Theses Digitization Project](https://scholarworks.lib.csusb.edu/etd-project) **Accord Project** Accord Accord Digitization Project Accord Digitization Project Accord Digitization Project

2011

# Doctor patient module

Harpreet Singh Ujjal

Follow this and additional works at: [https://scholarworks.lib.csusb.edu/etd-project](https://scholarworks.lib.csusb.edu/etd-project?utm_source=scholarworks.lib.csusb.edu%2Fetd-project%2F3952&utm_medium=PDF&utm_campaign=PDFCoverPages)

Part of the [Databases and Information Systems Commons](http://network.bepress.com/hgg/discipline/145?utm_source=scholarworks.lib.csusb.edu%2Fetd-project%2F3952&utm_medium=PDF&utm_campaign=PDFCoverPages)

## Recommended Citation

Ujjal, Harpreet Singh, "Doctor patient module" (2011). Theses Digitization Project. 3952. [https://scholarworks.lib.csusb.edu/etd-project/3952](https://scholarworks.lib.csusb.edu/etd-project/3952?utm_source=scholarworks.lib.csusb.edu%2Fetd-project%2F3952&utm_medium=PDF&utm_campaign=PDFCoverPages)

This Project is brought to you for free and open access by the John M. Pfau Library at CSUSB ScholarWorks. It has been accepted for inclusion in Theses Digitization Project by an authorized administrator of CSUSB ScholarWorks. For more information, please contact [scholarworks@csusb.edu.](mailto:scholarworks@csusb.edu)

## DOCTOR PATIENT MODULE

A Project

Presented to the

Faculty of

California State University,

San Bernardino

In Partial Fulfillment

of the Requirements for the Degree

Master of Science

in

Computer Science

\_\_\_\_\_

by

Harpreet Singh Ujjal

December 2011

# DOCTOR PATIENT MODULE

A Project

Presented to the

Faculty of

California State University,

San Bernardino

by

Harpreet Singh Ujjal

December 2011

Approved by:

 $\eta_{\ell}$ 

| Dr. R. J. Botting, Advisor, School of |
|---------------------------------------|
| Computer Science and Engineering      |
|                                       |
| Dr. Ernesto Gomez                     |
|                                       |
|                                       |

Dr. Kerstin Voigt

#### ABSTRACT

The aim of this project is to design an efficient and reliable web application which would allow patients to make appointments with doctors in a certain hospital. A patient will be able to make appointments via various methods which include:

- 1. Online scheduling
- 2. via text messages
- 3. via phone calls

The application would also provide general information about the facilities available in the hospital, the doctors in the hospitals and their specialization [1]. The application will also have features like email alert, sms alert, schedule management with respect to doctors and patients.

The application is designed in N-Tier architecture in which each and every layer is designed such that it performs its own individual task. The application employs three layers as follows:

1. User interface layer: This layer provides user friendly interface and designed using XHTML, CSS and JAVA script to give it dynamic effects.

iii

- 2. Business Logic Layer: This layer remains at the back of user interface and accepts user performed events and data. The data is sanitized and through the algorithms operated further using open source PHP technology.
- 3. Database Layer: This layer interacts with business logic layer and used to hold data. We have employed MySql as database which is one of the best compatible and freely available resources.

## ACKNOWLEDGMENTS

I am very thankful to Dr. R. J. Botting, Dr. E. Gomez, Dr. K. Voigt and Dr. J. Mendoza for their invaluable help and assistance in the preparation of this study.

¥

# TABLE OF CONTENTS

 $\mathcal{A}$ 

 $\sim$ 

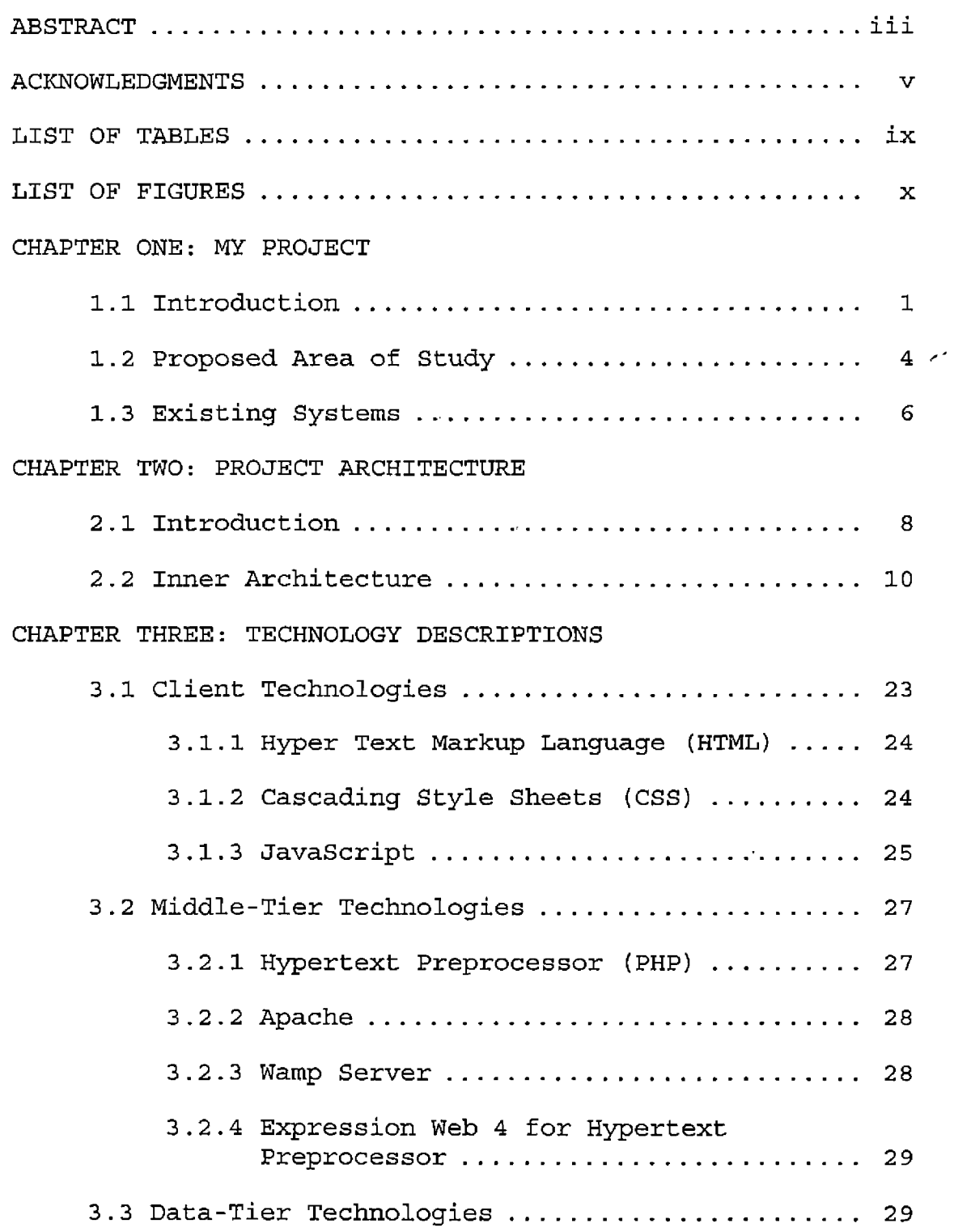

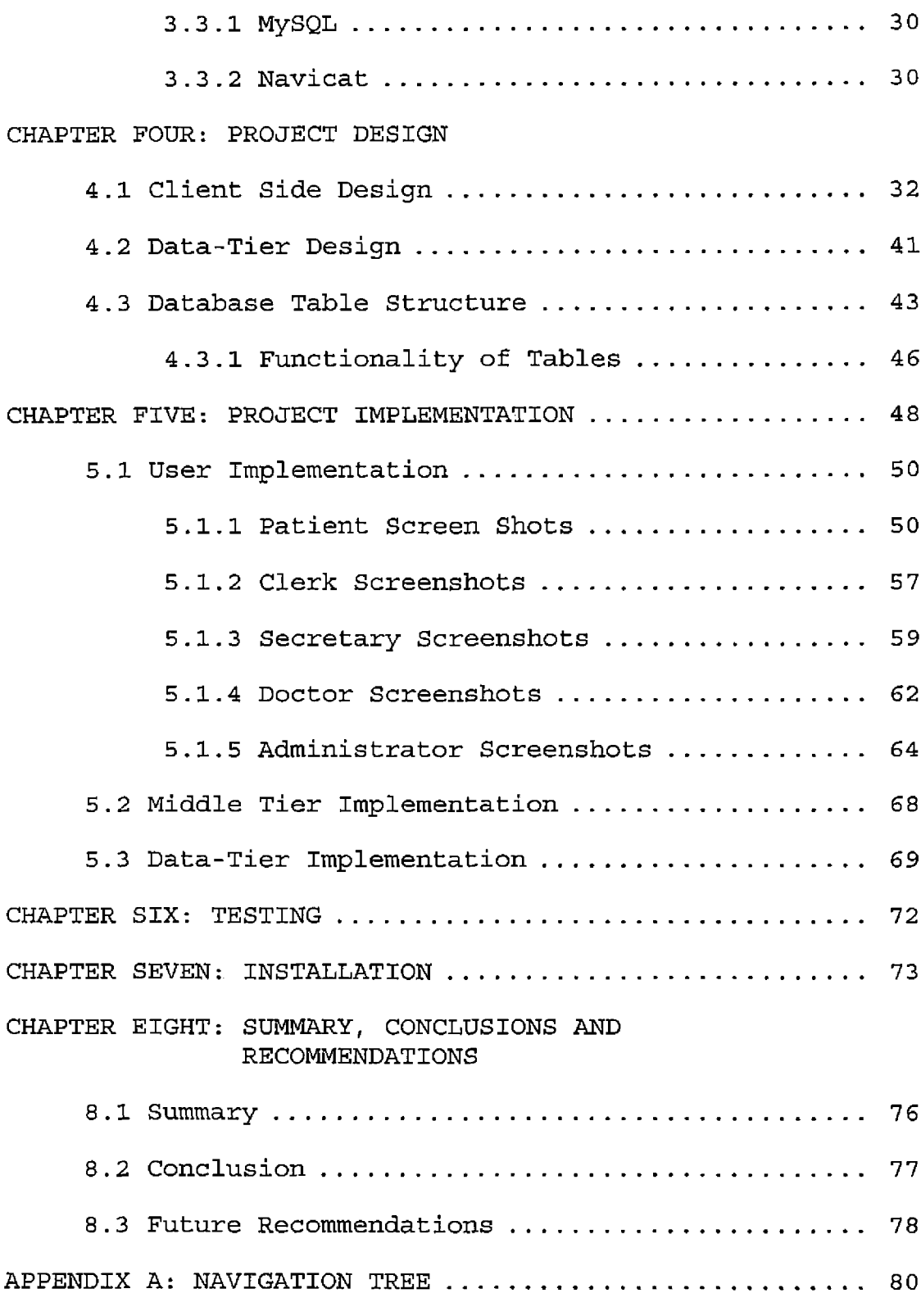

 $\bullet$ 

 $\epsilon$ 

 $\overline{\phantom{a}}$ 

 $\ddot{\phantom{a}}$ 

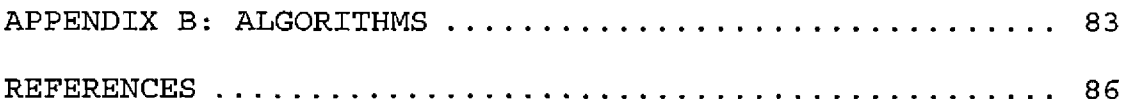

 $\mathcal{L}^{\text{max}}_{\text{max}}$  and  $\mathcal{L}^{\text{max}}_{\text{max}}$ 

 $\mathcal{L}^{\text{max}}_{\text{max}}$  ,  $\mathcal{L}^{\text{max}}_{\text{max}}$ 

### LIST OF TABLES

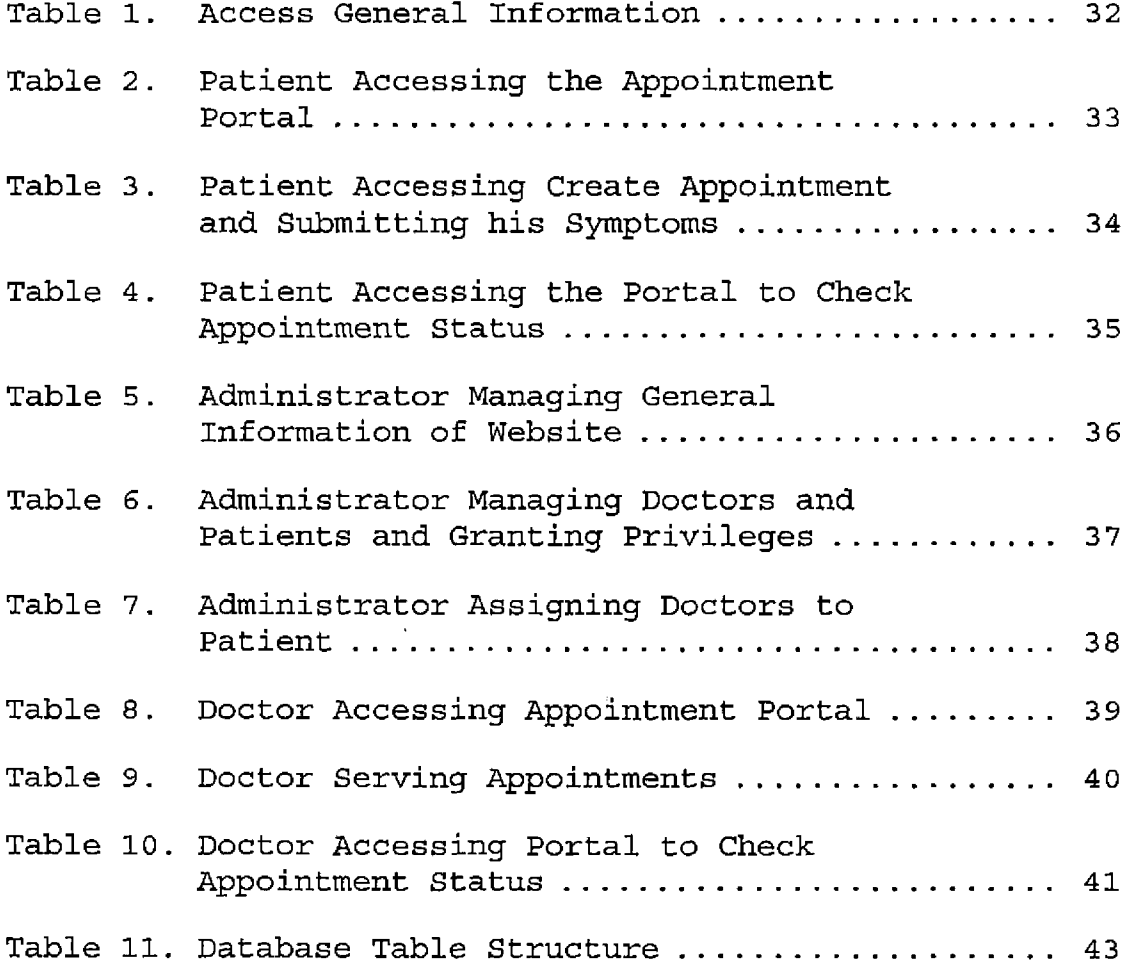

### LIST OF FIGURES

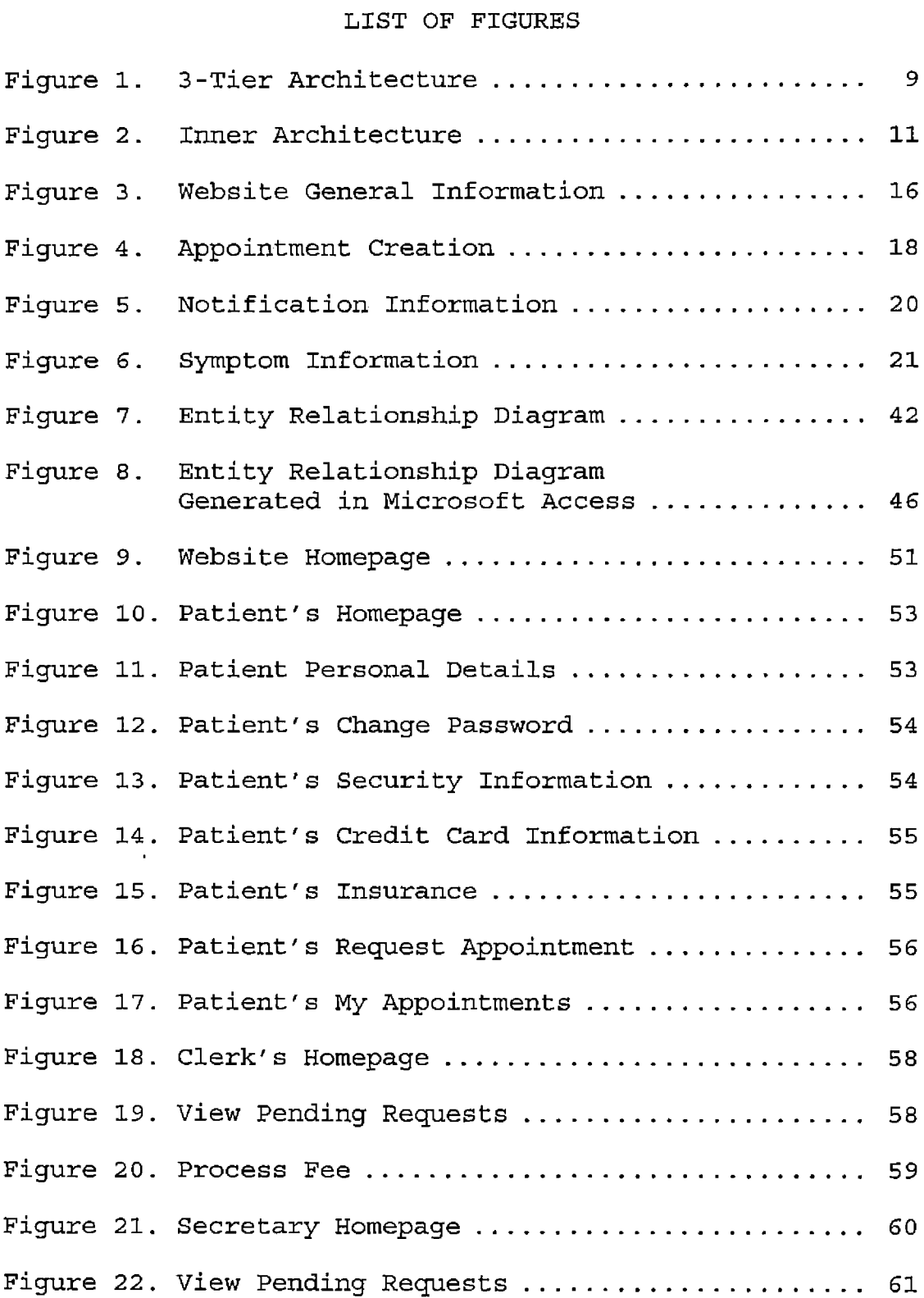

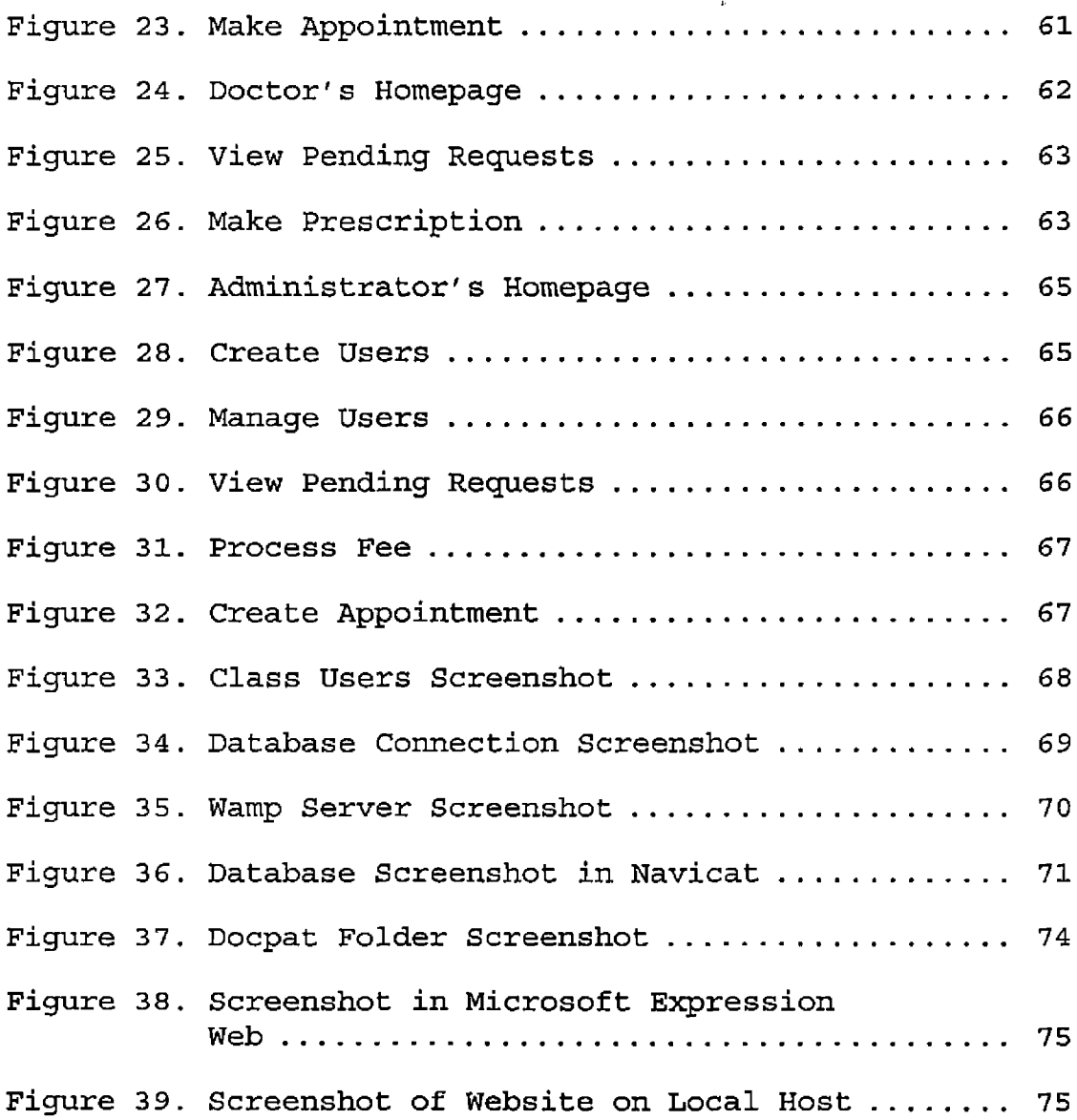

#### CHAPTER ONE

#### MY PROJECT

This chapter is an introduction to my project. This chapter will tell us about the various steps that lead to development of this project.

#### 1.1 Introduction

Hospitals today are not the same as they used to be a decade ago [6]. Computers have taken up nearly every department of hospitals especially the appointment scheduling system. The IT (information technology) solutions provide better services. IT has helped hospitals to create better interaction between patients and doctors especially the appointment systems in hospitals has grown in leaps and bounds which has made the life of patients a lot easier. IT has made hospitals more efficient and thus provides better services to patients.

The "doctor patient module" is a web application which can be used by hospitals to manage the general information of doctors, patients, secretaries and clerks working in the hospital together with the appointments created by the patients. The application also keeps track

of the previous appointments created by the patients and also the prescription given by the doctor. Other important features of the application include alerts through emails, public message boards, online communication where patient can chat with doctor through database.

It is a 3-Tier application which is designed by using PHP as front end and the database is implemented using MySQL.

The application is divided as follows:

- 1. User Interface
- 2. Business Logic
- 3. Database
	- 1. User Interface: This layer is for end users. It is presented in the browser application and helps the users to operate the system using web forms and tabular reports. We have employed XHTML, java script, and embedded PHP code whenever required to give it a sleek look.
	- 2. Business Logic: This layer consists of purely programming language (PHP in our case) whatever input and output is related to the end user is

managed here. This layer performs the following basic tasks.

- a. Validation
- b. Sanitization
- c. Verification
- d. Interaction with the database layer This layer makes sure that the data going to the server database is free from any malicious code. Hence, prevents the possibility of SQL injections. It also makes sure that the data entered is consistent with the type of data chosen for database tables. For example if the type is numeric it verifies that only digits are entered and optional + or sign are at the extreme left. Besides this, the system also verifies other type of data before storing like e-mail addresses and credit card info that may otherwise not be handled at the database level.

On the other hand when pulling data from the database it organizes the raw data in

proper format and then presents the same to the user in tabular form.

3. Database: This layer is primarily used to hold data on the permanent basis and has inside applications. We can create objects in it that are related to data like tables, views, stored procedures, triggers etc. Further, when there are multiple operations required on data in a single instance we can use transactions to maintain integrity and consistency of data.

### 1.2 Proposed Area of Study

The main concern of my project is to build a web application using the newest and the latest software technologies such as PHP, MySql, JavaScript, and XHTML. The challenges to develop a web-based application related to a hospital always need to have deep functional knowledge of working of the hospital system. For my project I required a lot of knowledge of the latest appointment systems that were available for hospitals and also the terminologies that were used in hospital appointment systems. Most of these terminologies as well as technologies and known to us but still there were some

new technologies and terminologies that I was unaware of. Another concern was to develop this project in such a technology that it should have a rich client user interface and also to make it user friendly enough so that the users operate it efficiently.

Therefore, the list of tasks that needs to be implemented is as follows:

- a. Gather knowledge about the functionality of hospitals.
- b. Knowing various terminologies used in a hospital.
- c. Understanding new versions of PHP and WAMP framework.
- d. Learning concepts of HTML and CSS for designing the <sup>f</sup>ramework.
- e. Understanding MySql and the various operations of SQL.
- f. Learning the use of JavaScript. Since, most of the servers support PHP execution, there will be no problem in getting my project live.

## 1.3 Existing Systems

The objective of my project is to develop a web application which makes a patient interact with the hospital in an efficient manner. The system should keep record of all the patient info like:

a. User name

b. Social security

c. Insurance policy

d. Credit card info

This type of personal info makes security a major concern. There are various hospital websites already available. These include:

http:[//www.kaiserperrmanente](http://www.kaiserperrmanente.org).org [5]

[http://www.amandeephospital](http://www.amandeephospital.org).org

http:[//www.siteandsmile](http://www.siteandsmile.com).com

http://www.[mumps](http://www.mumps.com).com

These websites do provide a lot of information to the patient however the appointment system through these websites is still not very efficient.

Therefore as the computer technologies have advanced the hospitals need to be upgraded to these new technologies so that the hospital departments together with the appointment-scheduling department of the

hospitals become more efficient. Network and internet security are the main areas in which hospital websites want to advance. Thus, this website will provide all those latest features with the help of which objectives like network and internet security can be achieved together with the efficiency and the use of new technologies also makes the web application very user friendly.

#### CHAPTER TWO

### PROJECT ARCHITECTURE

## 2.1 Introduction

**/**

 $\mathcal{U}$ 

The web application was developed using 3-tier architecture. The 3-tier Architecture model is divided into three layers:

- Presentation services
- Business services
- Data services

Each layer has its own particular role to play in the application as shown in the figure below:

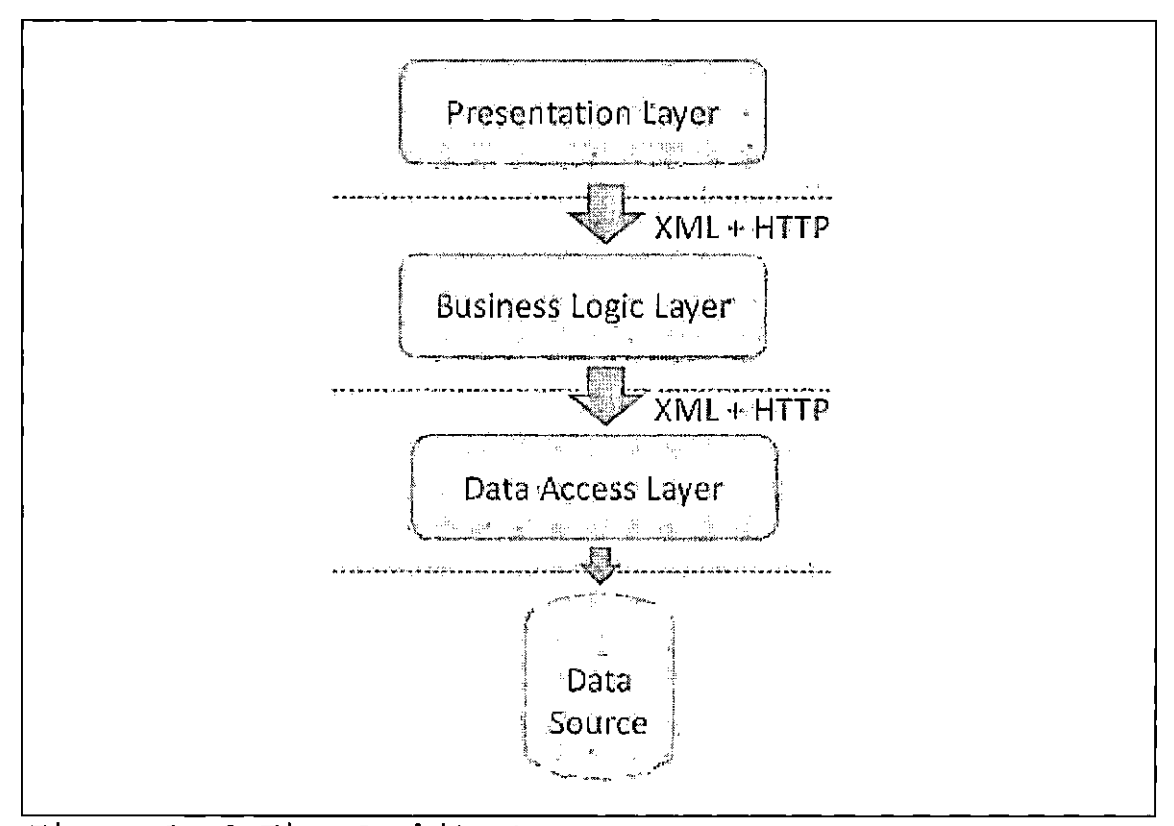

Figure 1. 3-Tier Architecture

First layer is the presentation layer which includes web browser and client side services such as HTML to interpret and display web pages and java script for user input validation and HTML for interface utility.

The business service plays a vital role and most of the work is done by it such as implementing business rules and application logic, validating data in and out of data services layer.

The last layer is data services, which perform the tasks such as storing information and managing the stored database, e-mail and directory services data.

- ASP; (Active server pages) is used for building web applications. It works on the server side and act as intermediary for fulfilling the request for asp file. File contains text, HTML code and server side script. File can be saved with .asp extension. We can combine the HTML pages for creating web pages.
- IIS: (Internet information service) It provides an application web development environment. It is also compatible with apache server.
- COM: (component object model) it helps the components and application to operate. It is also language independent which provides freedom to the developer to use any language and tool.

## 2.2 Inner Architecture

The inner architecture of my project is divided into:

I. User Interface system

## II. Business logic system

#### III. Database system

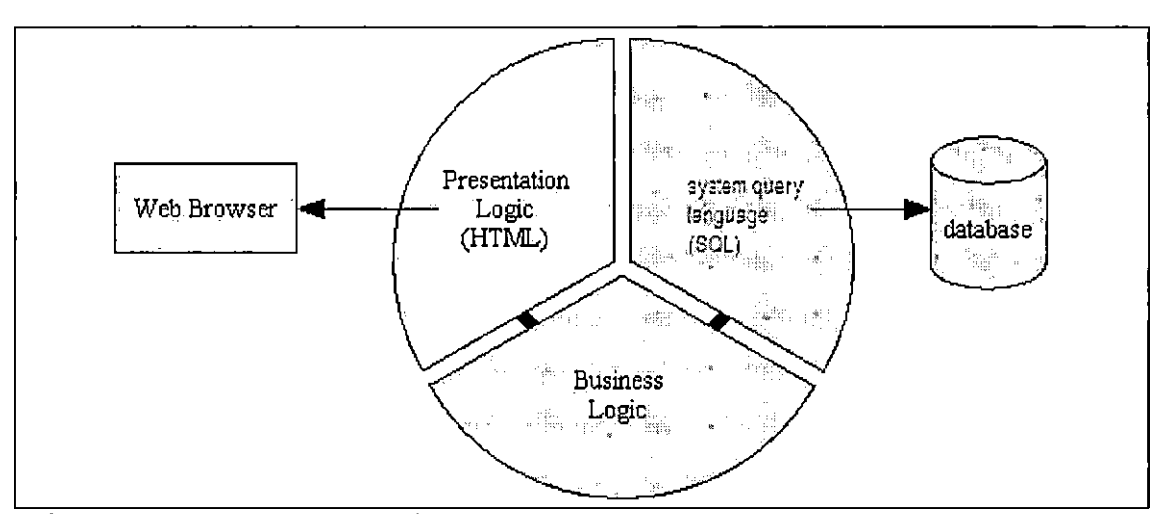

 $\mathbf{r}$ 

Figure 2. Inner Architecture

I User Interface:

The user system is the interface to the user and the system. The users (administrator, doctor, patient, clerk, secretary) interact with the privileges and features provided to the user. It further interacts with the Business Logic Layer according to the protocols defined in the database. Once a user logs on, his status is confirmed and then granted authentication. The identification that whether he is a administrator, doctor, patient, clerk or secretary is done by the system.

The five types of users of the system are:

- A. Administrator
- B. Doctor
- C. Patient
- D. Clerk
- E. Secretary
	- A. Administrator:

Admin has complete authorization of the system. The various tasks of the administrator include:

- 1. Updating the website with new rules and events.
- 2. Add a new doctor, clerk, or secretary.
- 3. Delete an existing doctor, clerk, or secretary.
- 4. Grant user privilege depending upon the account.
- 5. Maintains appointment schedule for doctor and patient.
- B. Doctor:
	- 1. Access appointment directory of the doctor.
- 2. Access the history and prescriptions of the last appointment with the doctor.
- 3. Check status of an appointment.
- 4. Alert via e-mail.
- C. Patient:

The various tasks of the clerk include:

- 1. Create a new account
- 2. Access and make changes to his account.
- 3. Make appointments through his account.
- 4. Pay his fee through his account.
- 5. Alerts via e-mails, text messages, and phone.
- D. Clerk:

The various tasks of the clerk include:

- 1. Access info of patient requesting for appointments.
- 2. Process patient fee
- 3. Alert secretary whether fee has been paid or not.

E. Secretary:

The various tasks of the patient include:

1. Access patient info.

- 2. Make appointments of the patients with the available doctor.
- 3. Make appointments only after receiving update from clerk that patient has paid fee.
- 4. Alert the doctor and patient after the appointment has been created.
- II Business Logic Layer:

Business logic layer separates the user layer from the data layer in a multilayered system. This layer separates the business logic of an application from withstanding modifications or replacements of other layers. For e.g., in an application with a properly separated business logic layer and data access layer, the data access layer could be rewritten to retrieve data from a different database, without affecting any of the business logic. This practice allows software application development to be more effectively split into teams, with each team working on a different tier simultaneously.

The major components of this web application are: A. Web application information

B. Appointment information

- C. Notification information
- D. Symptoms information

The following figures represent the various components of the web application [16]. In these figures:

- a. Oval: These represent the entities.
- b. Rectangle: It represents repository of data.
- c. Arrows: It represents dataflow.
- 1. Web application information consists of the general information of the hospital. It includes the information of various patients and employees of the hospital. The information of the latest news and events related to the hospital are also present in this component. It also contains the contact information of the hospital.

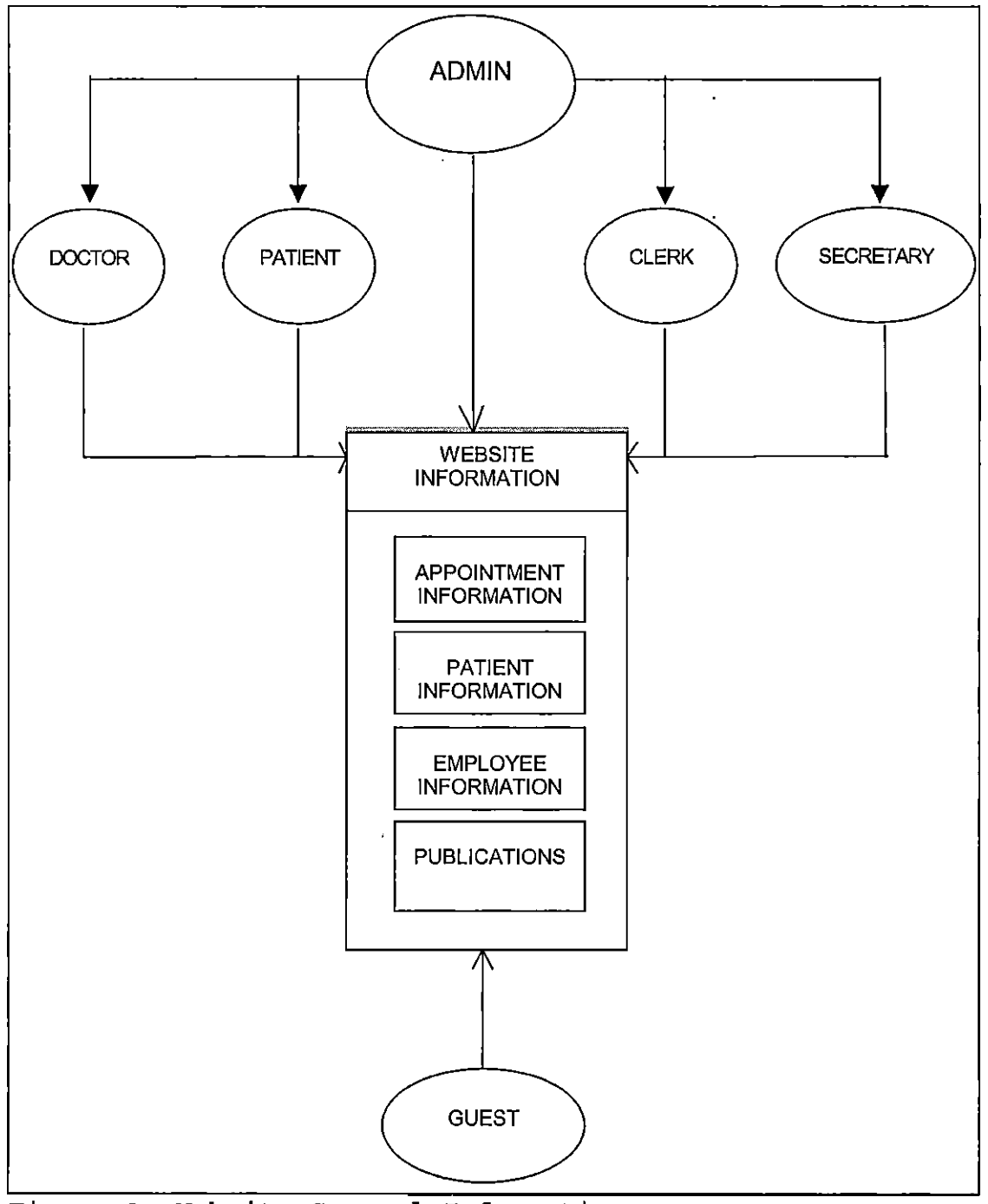

Figure 3. Website General Information

 $\mathbf{r}$ 

 $\ddot{\phantom{a}}$ 

2. Appointment information: It contains all the information related to the patient and the doctor. The appointment is created by the secretary and the administrator maintains a portal which keeps track of all the appointments. The patient can track the status of his appointment and the doctor can write prescription on the pending appointment. The appointment information component diagram is as shown below:

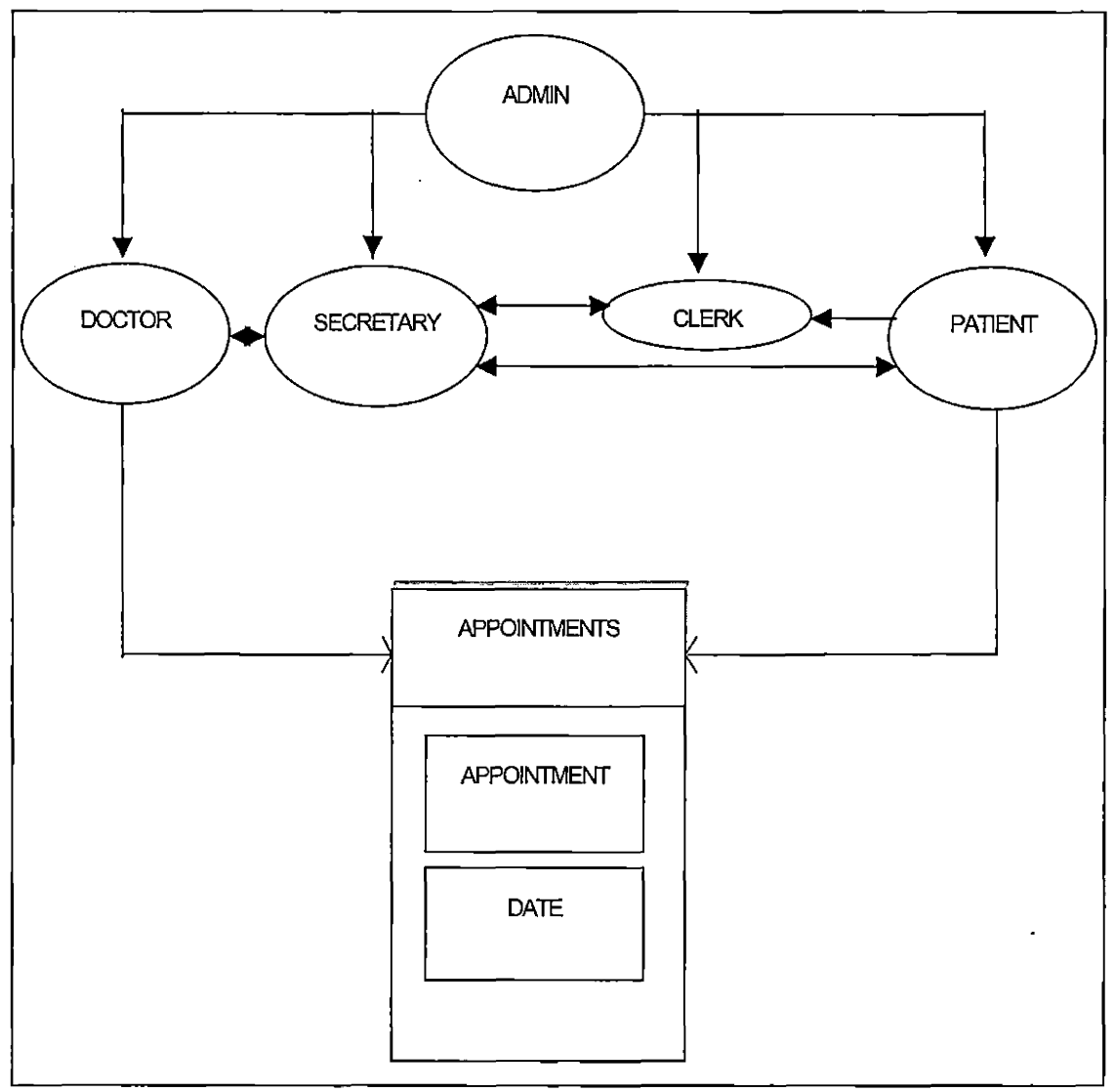

Figure 4. Appointment Creation

3. Notification information: This system notifies the doctors when patients create an appointment with them. The doctors are notified via email that an appointment has been created with them. It shows the time and the date of the

appointment. The patients are notified in the same way if the appointment cannot be created at a certain time and date. If the patient cancels or reschedules his appointment again the doctor would be notified and if the doctor cancels the appointment due to some reason the patient would be notified. The notification component diagram is as shown:

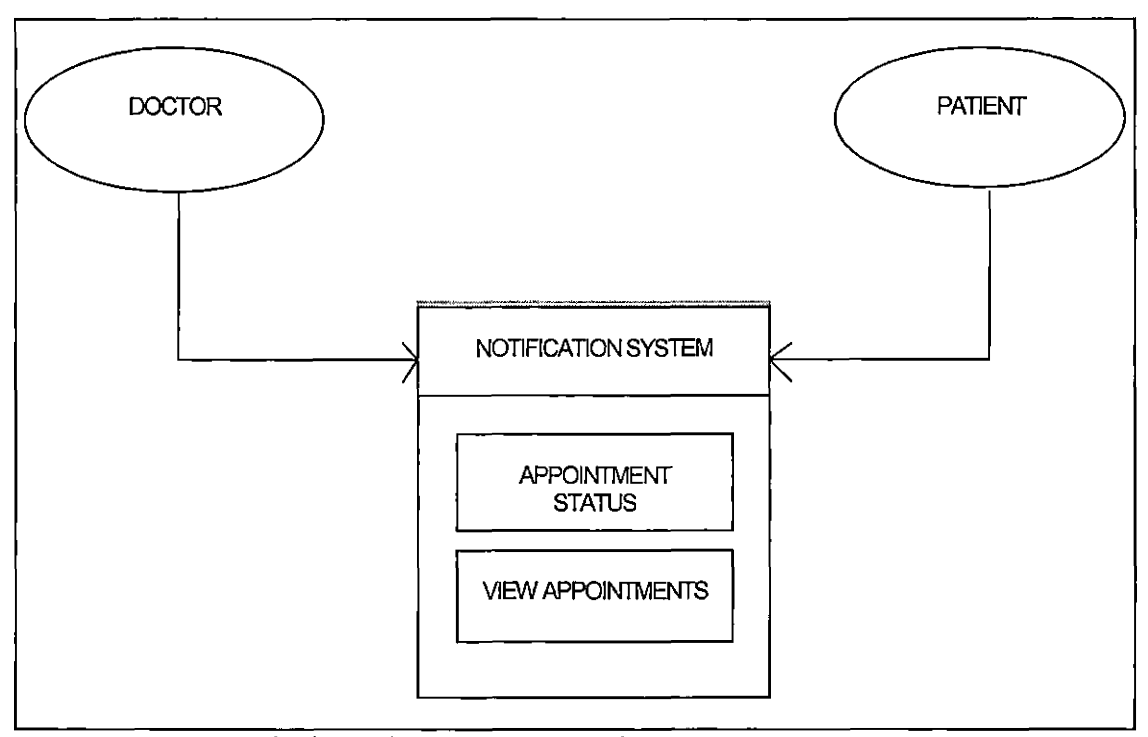

Figure 5. Notification Information

4. Symptoms information: This subsystem allows patients to tell the symptoms of their sickness to the doctor on the website itself. This process makes the treatment of the patient quicker since in this case the does not have to go see the doctor personally. In other cases if the symptoms of the patient are know earlier the doctor can refer to other books or doctors before the patient comes to see the doctor which will result in more accurate treatment. The component diagram of the symptom information is as shown:

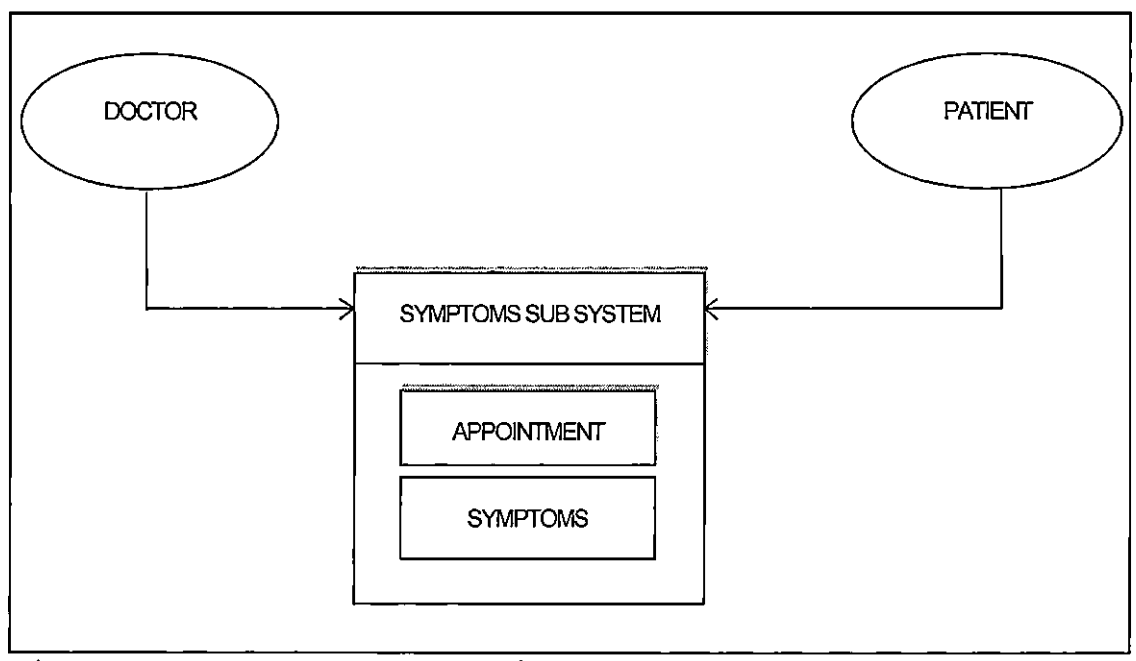

Figure 6. Symptom Information

- III Database system: This system contains of all the data related to the doctor patient module. The database system thus has:
	- A. Data of all the employees.
	- B. Data of all the patients.
	- C. Data of all the appointments.

includes the data related to the administrators, Data of all the employees is the collection of data of all the employees of the hospital. secretaries Data patients is also present The data of all the appointments created by

patients is also present in the database subsystem.

#### CHAPTER THREE

### TECHNOLOGY DESCRIPTIONS

The choice of the technologies used in the project is keeping in viewpoint the advancement in technology and to make it more user-friendly. The language used in the project is PHP (Hypertext preprocessor) which is a Server-side HTML embedded scripting language. Many of HTML tags are used for making forms in the project like <frame> tag is used etc. It is compatible with Apache Server and Wamp server. It is easy to build dynamic pages with it as it can handle JavaScript also.

Wamp server (WAMP - Windows, Apache, MySQL, PHP) is a combination of all Apache, MySQL, and PHP [4].It helps us to test our application on the local host before we test on the remote host. Once it is installed we can change its setting by configuring it. The port is also changed from 80 to 81 as browser use port 80.

## 3.1 Client Technologies

In order to make our project more users friendly we have implied users friendly client technologies. Following tools are used for designing the user interface

- HTML

- CSS

- JavaScript

#### 3.1.1 Hyper Text Markup Language (HTML)

HTML file is a text file containing small markup tags [6] . The file has an extension of .html if it opens in windows. In case of dos it has an extension of . htm. The markup tags are used to tell the Web browser how to display the Web page. HTML file can be created using simple text editor. It is a static scripting language. HTML documents are text files made up of HTML elements. HTML elements are defined using HTML tags.

HTML is a common scripting language. It usually make use of various tags like <form>, <frame>, <table> etc. for designing the web pages. All the designing of the forms including the lists, tables, frames, and background colors are done through the HTML tags. It is also compatible with the languages like PHP. Moreover there is no need for specific configuration in the system to run projects.

## 3.1.2 Cascading Style Sheets (CSS)

Cascading Style Sheets is used to separate the presentation from the structural markup of a web site. CSS style can keep the structure of our document compact
and fast, also helps in designing the appearance of the content. CSS is a tool used for enhancing the features of HTML. The structure of the document created by HTML is static and the structure of the document created by ASP is dynamic. It has the features that can make sites faster, less complicated, easy to modify, according to the need of mushrooming technologies.

CSS is highly desirable component in the project because most of the formatting is done through CSS. We have a separate folder in our project, which has a cascading Style Sheets with page margin settings from left to right to top to bottom. We have used it in our project so that out site can run easily on different screen resolutions also. It is easily compatible with HTML also.

It is very useful tool because it allows many forms to share the formatting so if changes are done in it they are applied to all the pages, which avoid a lot of over work.

### 3.1.3 JavaScript

JavaScript is a scripting language that helps to create dynamic web pages. It has many keywords taken from java and its code is somewhat influenced by C language.

It also has many features of C like functions, loop etc. It also provides security as it does not provide access to secret information that is sent from one site to another. JavaScript is a case sensitive. JavaScript is event driven and is based on the concept of event handlers. Programs consist of statements that are executed by the computer. There are two varieties of JavaScript [15]:

- 1. Client side JavaScript
- 2. Server side JavaScript
- 1. Client Side JavaScript statements are embedded in HTML documents which are further extracted by the browser and are executed.
- 2. Server Side JavaScript are the JavaScript that runs on the server -side on the server, we need our request to be processed, fetch resources or information and manipulate them so that they can be sent back to the client. This can be done using XML, or HTML -Formatted text, which is sent across the wire using PHP, Java, and .NET are the popular server-side languages.

### 3.2 Middle-Tier Technologies

A middle tier technology is the gateway through which the data passes to the end user. There is a separation between the presentations, processing and data management tasks. Our project involves the following technologies as middle tier technologies:

- PHP

- Apache

- Wamp

- Expression web 4 for PHP

### 3.2.1 Hypertext Preprocessor (PHP)

PHP is server side scripting language which is helpful for designing dynamic and interactive websites [7]. PHP can also include HTML and Java script code which are easily interpreted by the server. It is compatible with MYSQL server also and provides a better option for updating the database dynamically. PHP provides us an option for choosing operating system like Microsoft Windows, LINUX, UNIX, and Mac OSX. It supports the web server like Apache that we have used in our project. PHP takes input from a text file and output from another file and generally, the output will be HTML.PHP mainly focuses on server side scripting, and is similar

to ASP, Java Server Pages, and mod perl. PHP also promote rapid application development.

## 3.2.2 Apache

Apache is a web server, which is maintained by open community of developers [10]. It can be easily downloaded and be used to test the application on the local machine. It supports the password authentication of the database. It helps in testing the database in local host. Apache comes inbuilt in a Wamp server.

Apache has the capability of resolving the errors and problems. It also acts as the virtual host. Apache web server has the features like CGL, SSL, and virtual domains. Apache needs a suitable multitasking operating system to run on. Apache uses TCP/IP protocols as its foundation, providing an implementation of HTTP. It is a reliable, efficient, and can easily extensible we server. It has free open source code.

## 3.2.3 Wamp Server

Wamp server provides an environment for web development using Windows [3]. It supports Apache, PHP, and MYSQL database. We can easily manage Wamp server. It has tray of icons through which it is easy to manage the web server setting with the options like restart all

services in case any of the service has been deactivated. It also allows installing the latest releases of Apache, PHP and MYSQL.

### 3.2.4 Expression Web 4 for Hypertext Preprocessor

Expression web 4 helps to create standard websites. It supports the web browser like Internet Explorer, Firefox with local Client and Safari with an Online services beta. We can create our WebPages using the built in tools like labels, text boxes, buttons etc. It has three tabs design, split code. It also supports PHP, Java, and HTML codes. We can also test on webpage using F6 key.

## 3.3 Data-Tier Technologies

The data-tier of application consists of the database that is stored on the server where database includes all the personal data as well as the authenticated information regarding the username and password. All the information stored can be retrieved any time. Therefore data integrity becomes very essential part of the database. This tier also helps to enhance performance and allows update of the database as per

need. The technologies used in the Data-Tier of Our project are as follows:

- MySQL

- Navicat

## 3.3.1 MySQL

My SQL is database that stores data in the form of tables [10]. It can be easily downloaded, as it is open source database. It is basically used in web applications and is compatible with apache, Wamp server, and Navicat. It can also handle php code. We have used MySQL with apache, PHP and Navicat. It is quite easy to handle code in it. It comes as a tool in Wamp server.

MySQL is a choice of database, which is used in web applications. MySQL works on many different system platforms like Mac OS X, Microsoft Windows. MySQL is an RDBMS.

### 3.3.2 Navicat

Navicat is a graphical database used to manage data [4] . It includes tables, views, reports, query etc. New connection can be established for both local host as well as for the remote host. It also provides the facility for backup, import, and export of data. It is compatible with

Expression web 4, wamp server, and. apache also. MYSQL queries can also be implemented in this.

### CHAPTER FOUR

## PROJECT DESIGN

The project is divided into the following sub categories:

Client side design Middle tier design Data tier design The explanation is as follows:

4.1 Client Side Design

The following table explains the client design

Table 1. Access General Information

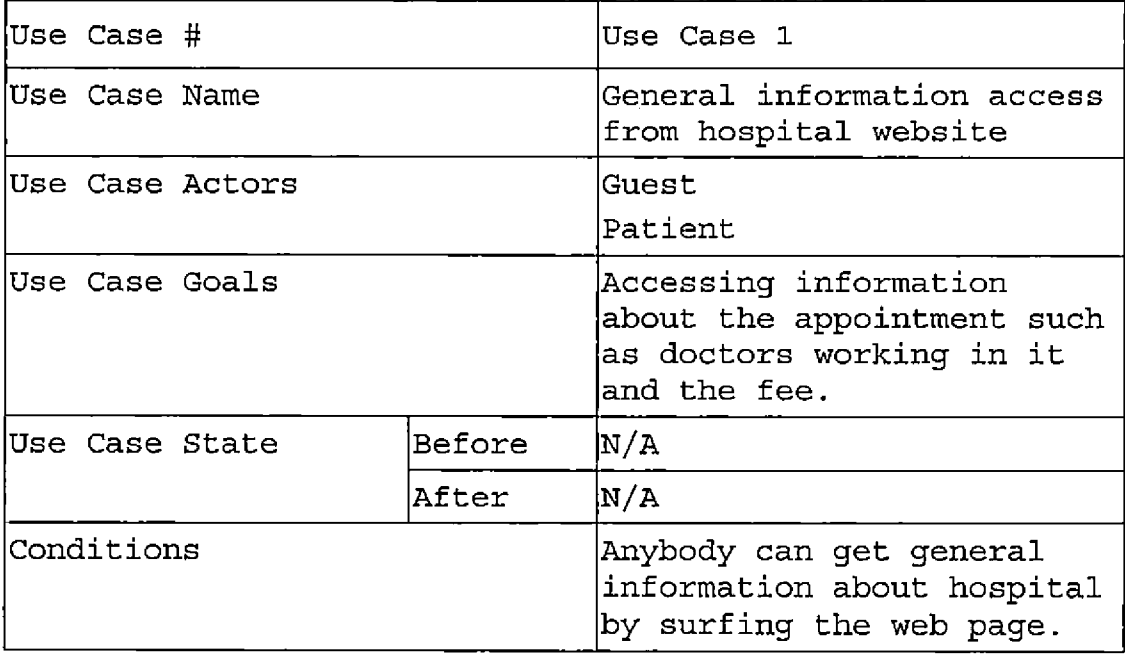

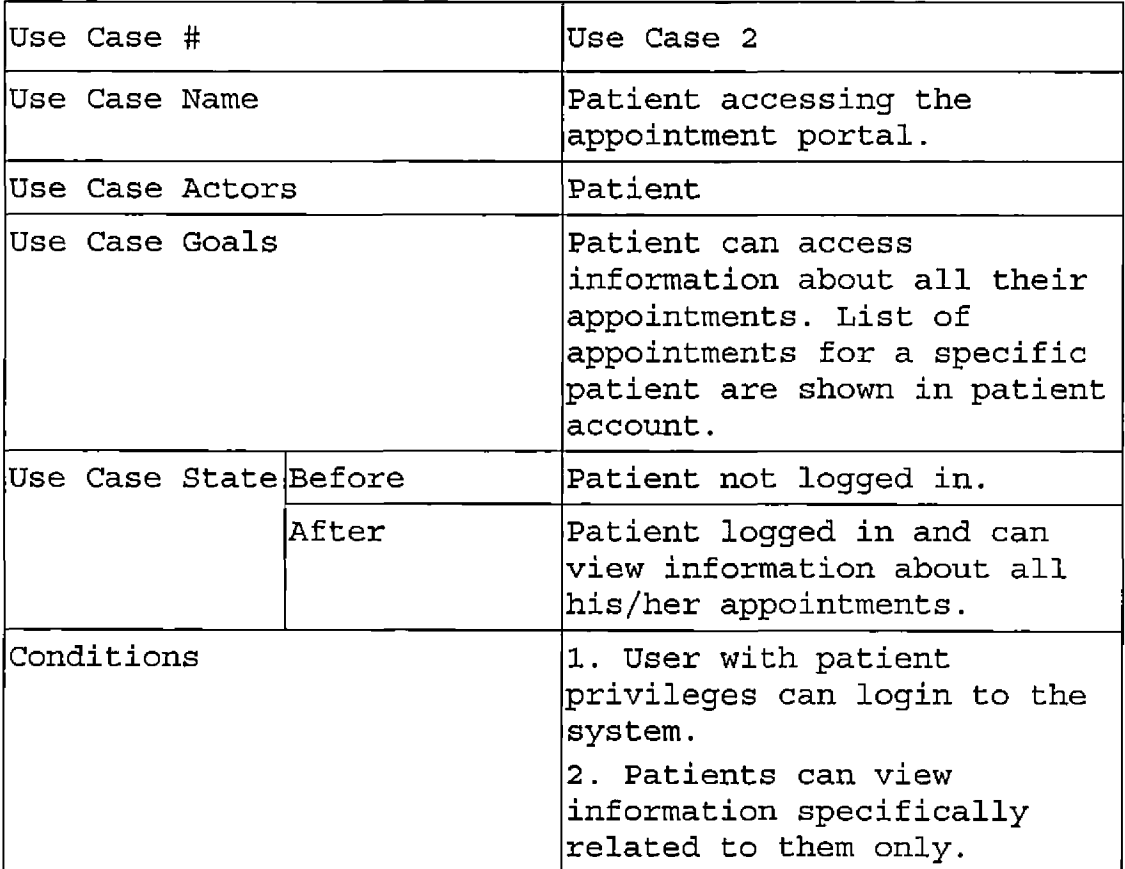

# Table 2. Patient Accessing the Appointment Portal

 $\cdot$ 

Table 3. Patient Accessing Create Appointment and

Submitting his Symptoms

 $\sim$ 

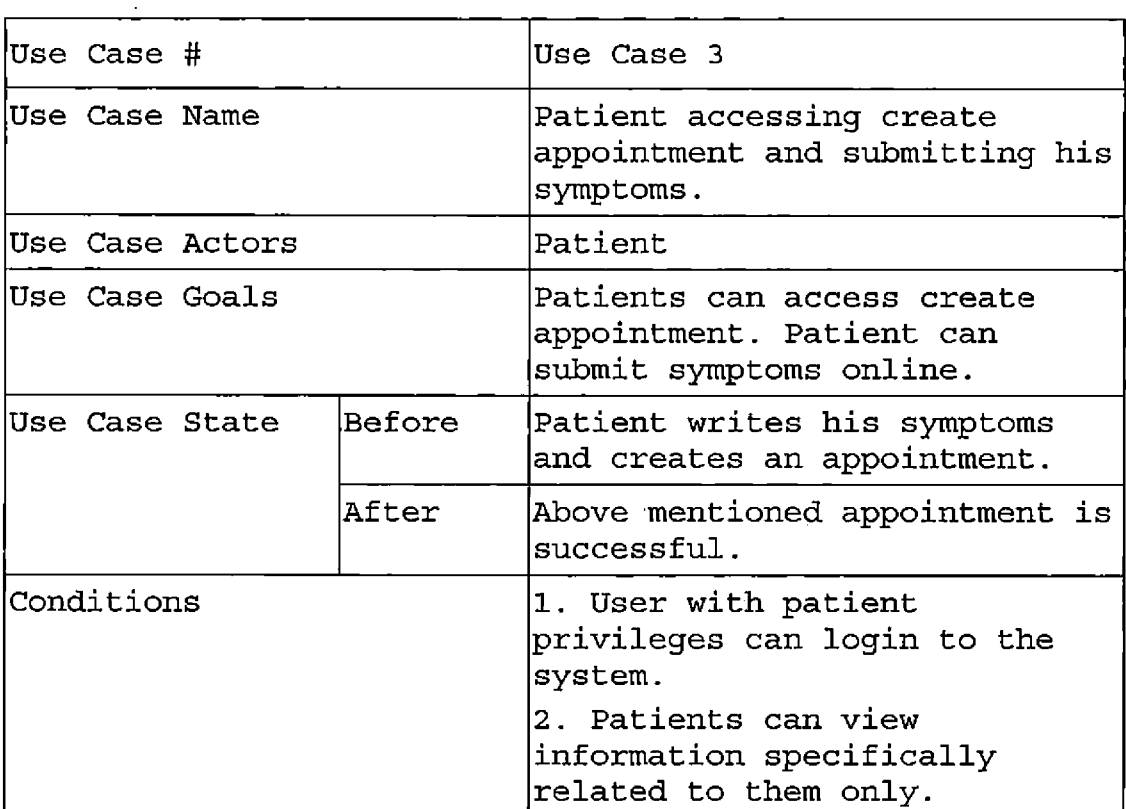

# Table 4. Patient Accessing the Portal to Check

Appointment Status

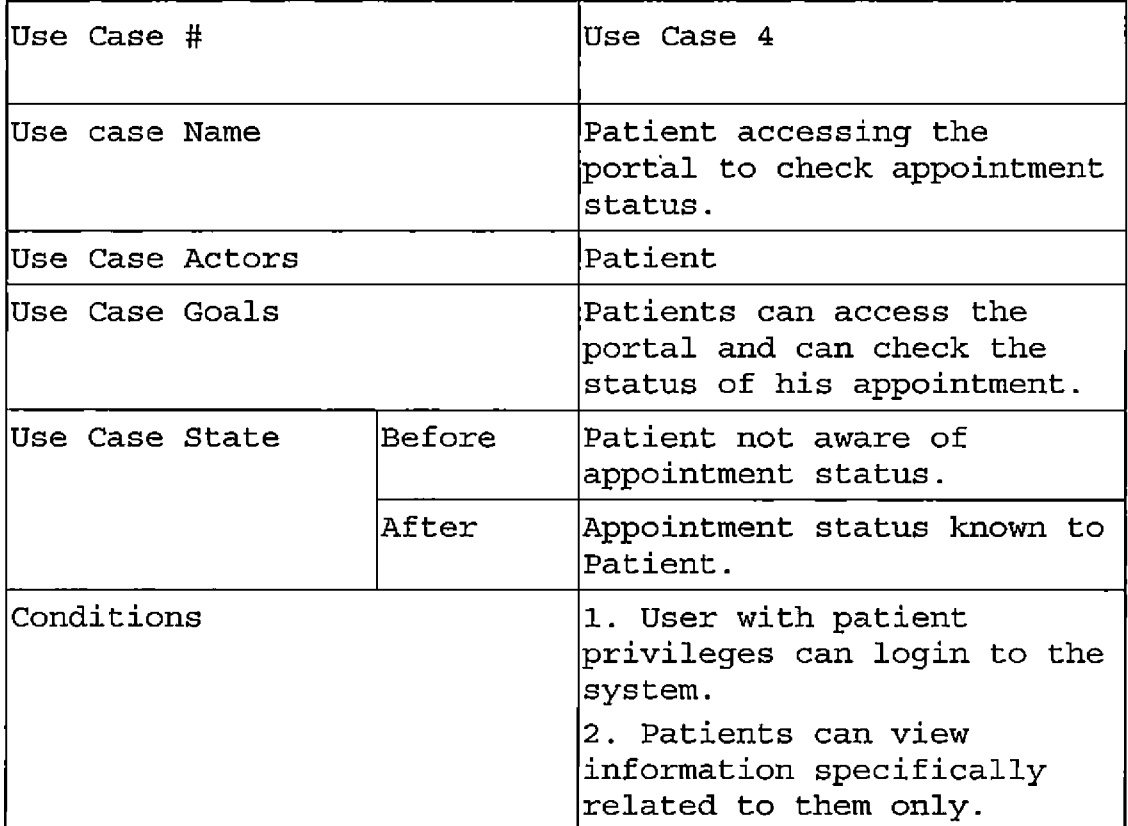

Table 5. Administrator Managing General Information of

Website

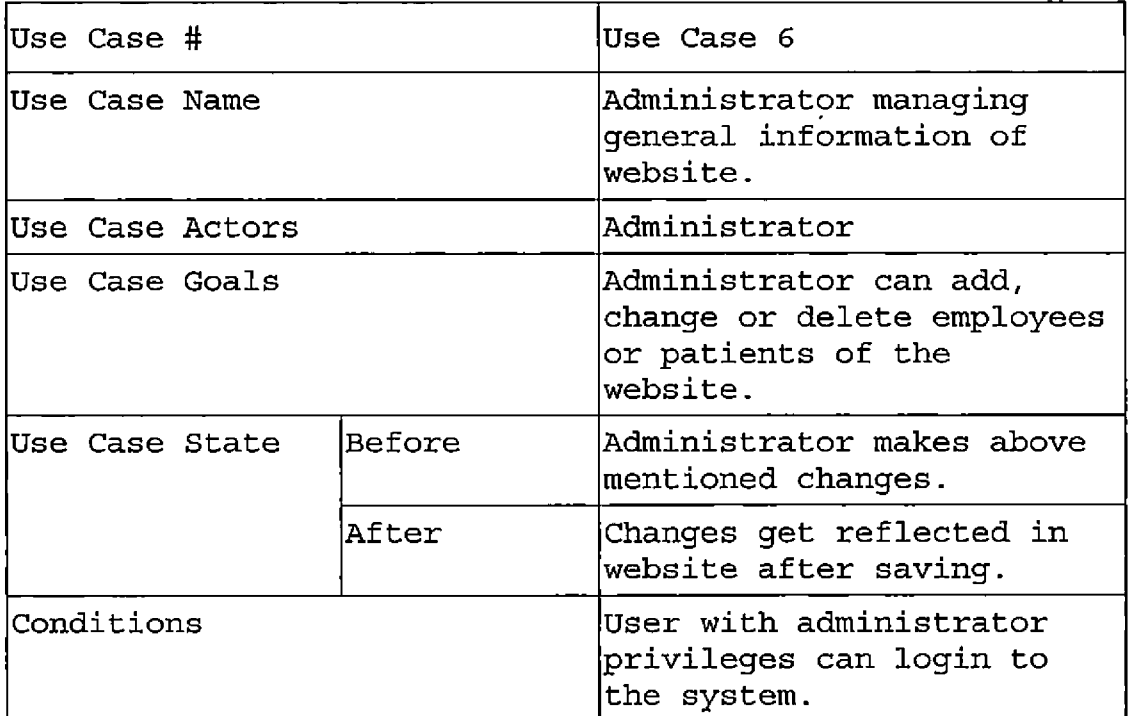

 $\overline{a}$ 

Table 6. Administrator Managing Doctors and Patients and

Granting Privileges

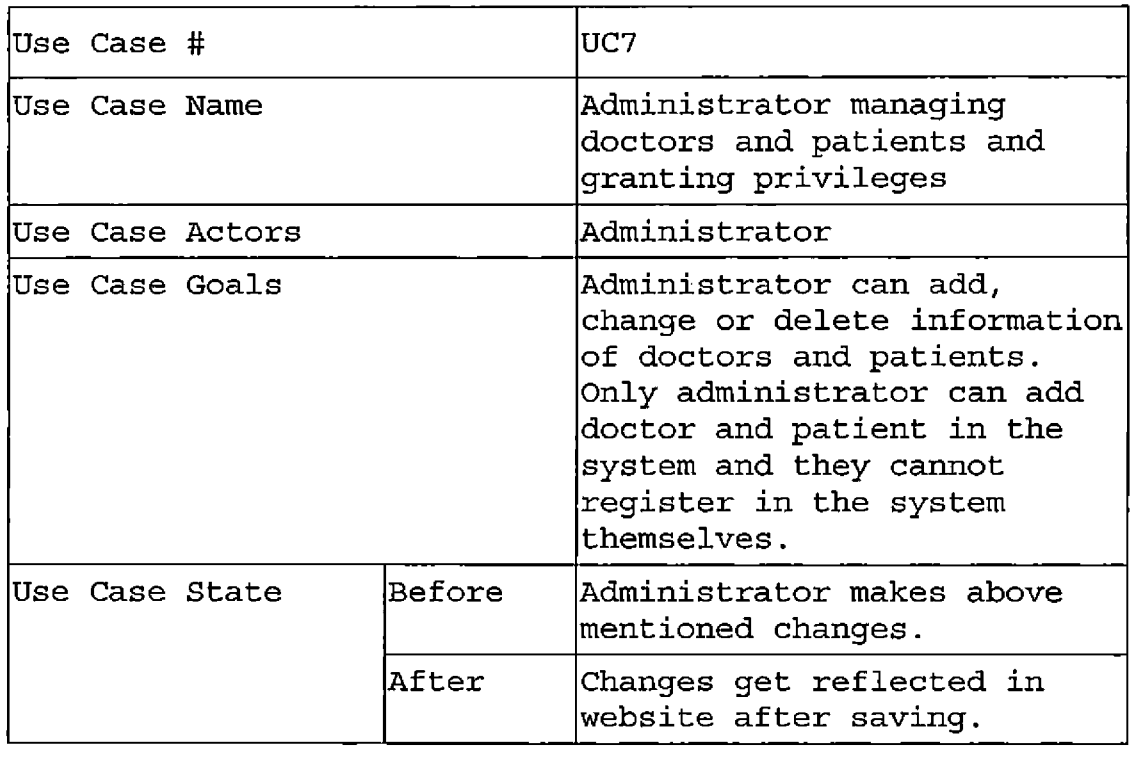

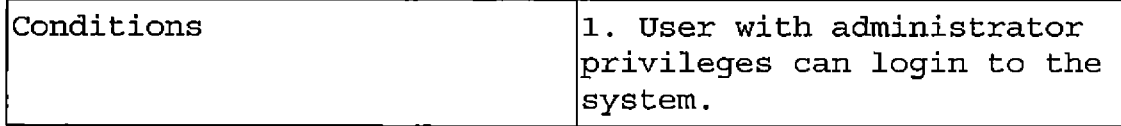

 $\sim$  1.

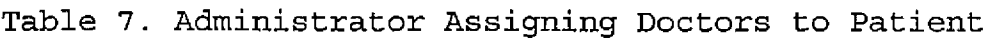

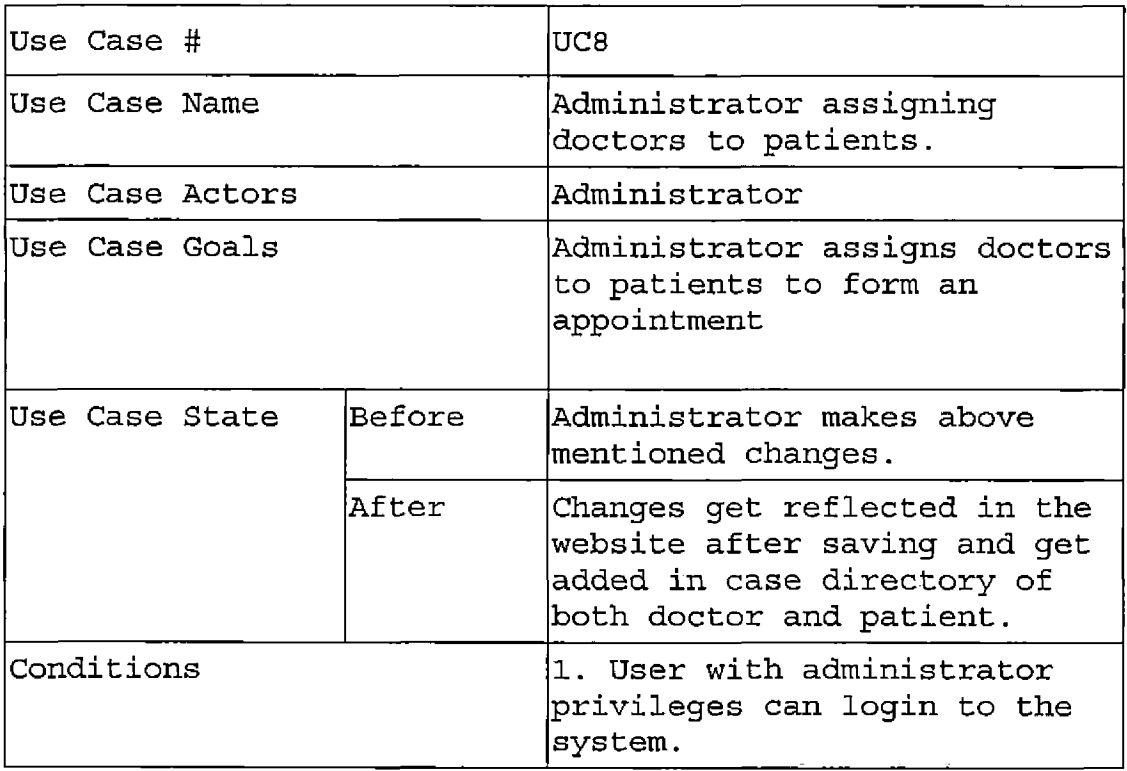

 $\hat{\mathcal{E}}$ 

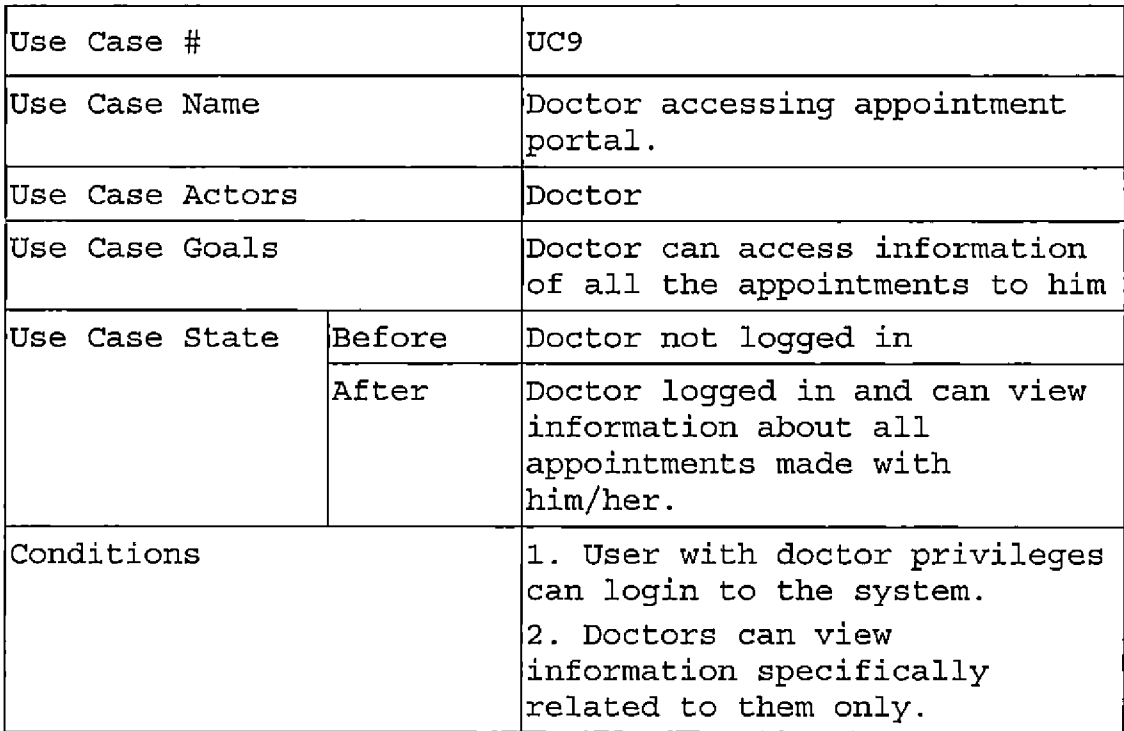

# Table 8. Doctor Accessing Appointment Portal

# Table 9. Doctor Serving Appointments

 $\bar{\beta}$ 

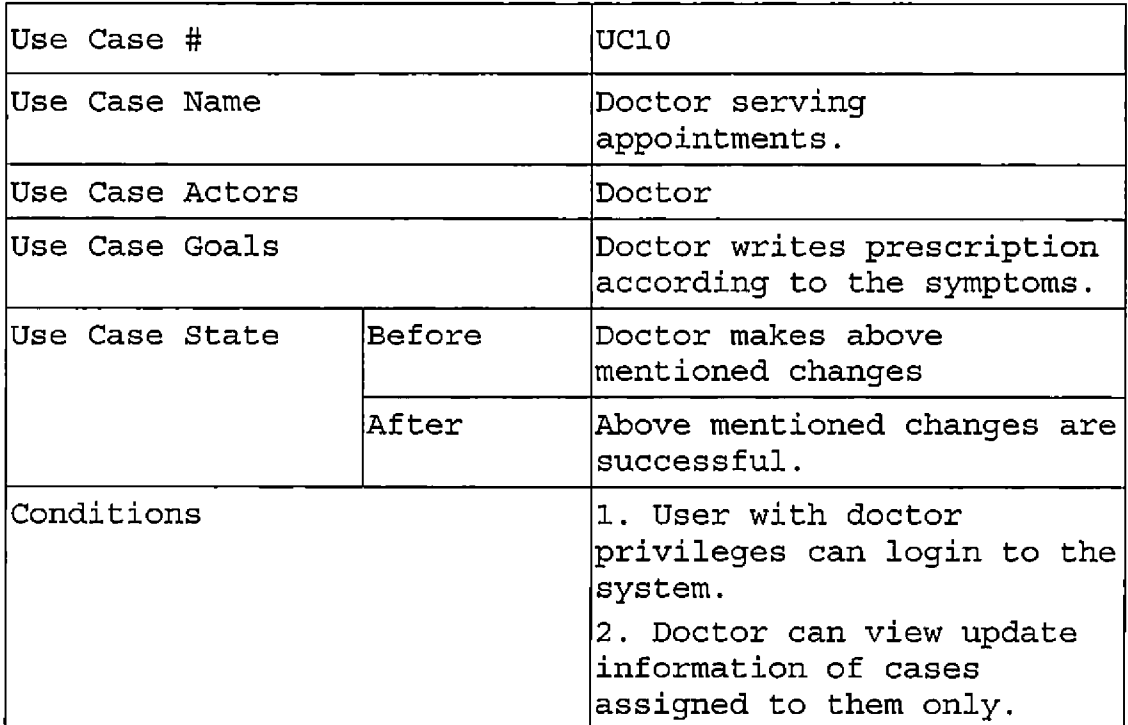

Table 10. Doctor Accessing Portal to Check Appointment

Status

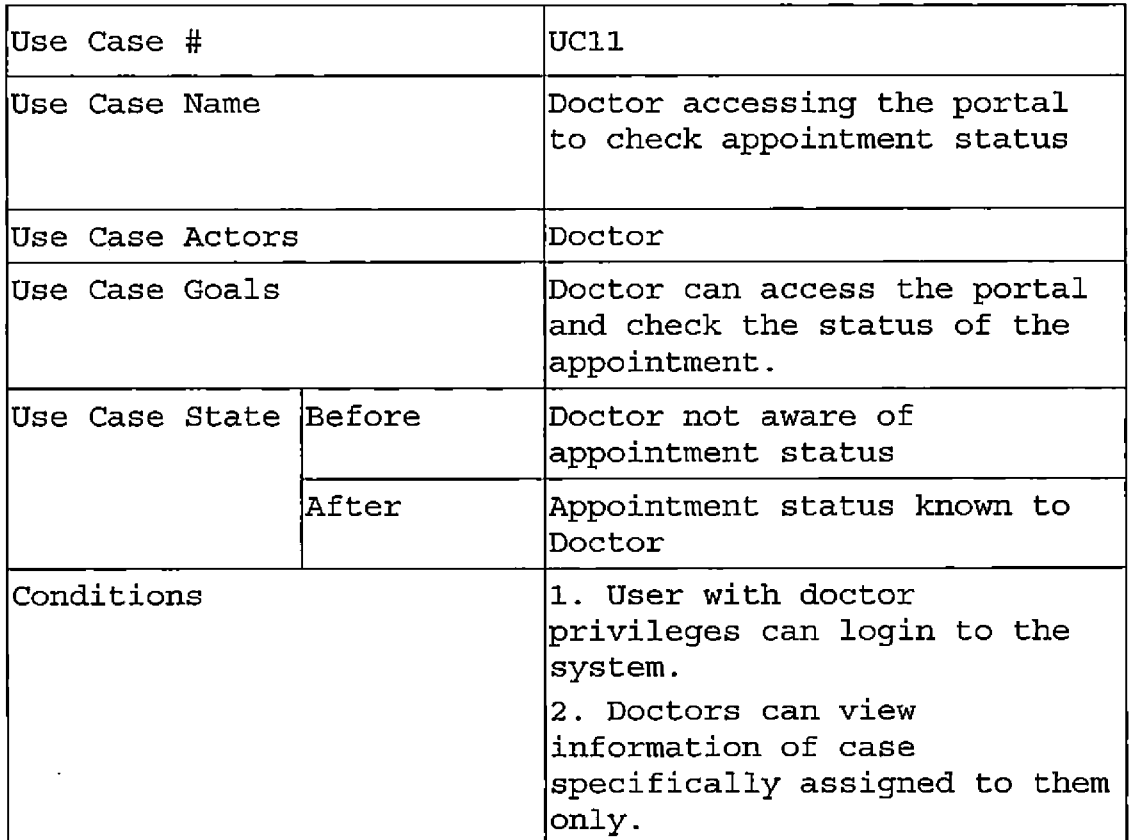

## 4.2 Data-Tier Design

ER diagram: ER diagram or entity relationship

diagram is a graphical representation of the

entities and their relationship. The various

kinds of symbols used are:

Rectangle: These represent entity set.

Diamond: These represent entity relationship.

Lines: These link the' attribute of an entity and

also link the relationship between two or more entity sets.

Ovals: These represent attribute.

The following ERD is designed for our project.

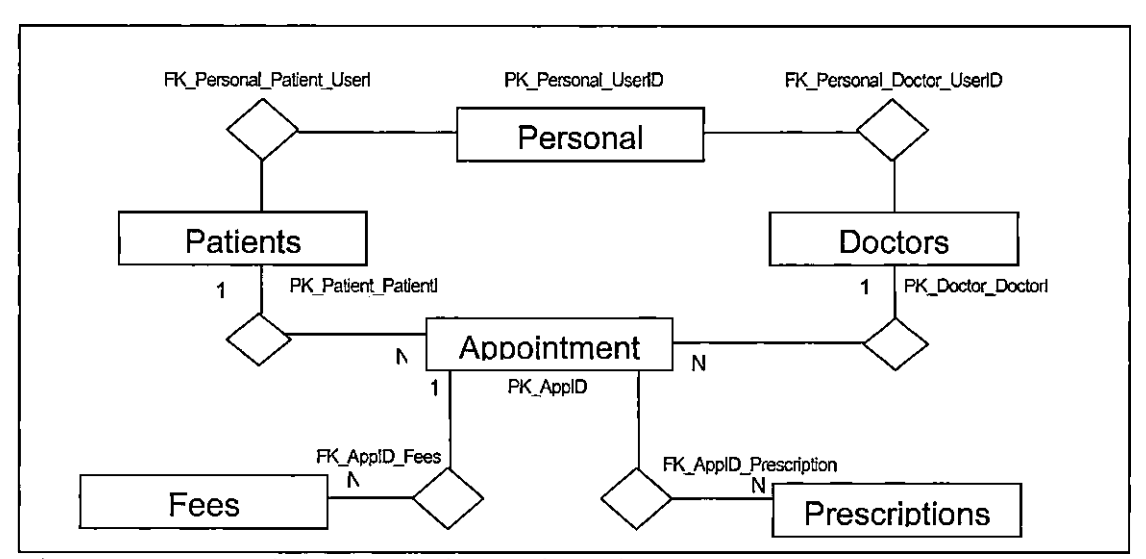

Figure 7. Entity Relationship Diagram

# 4.3 Database Table Structure

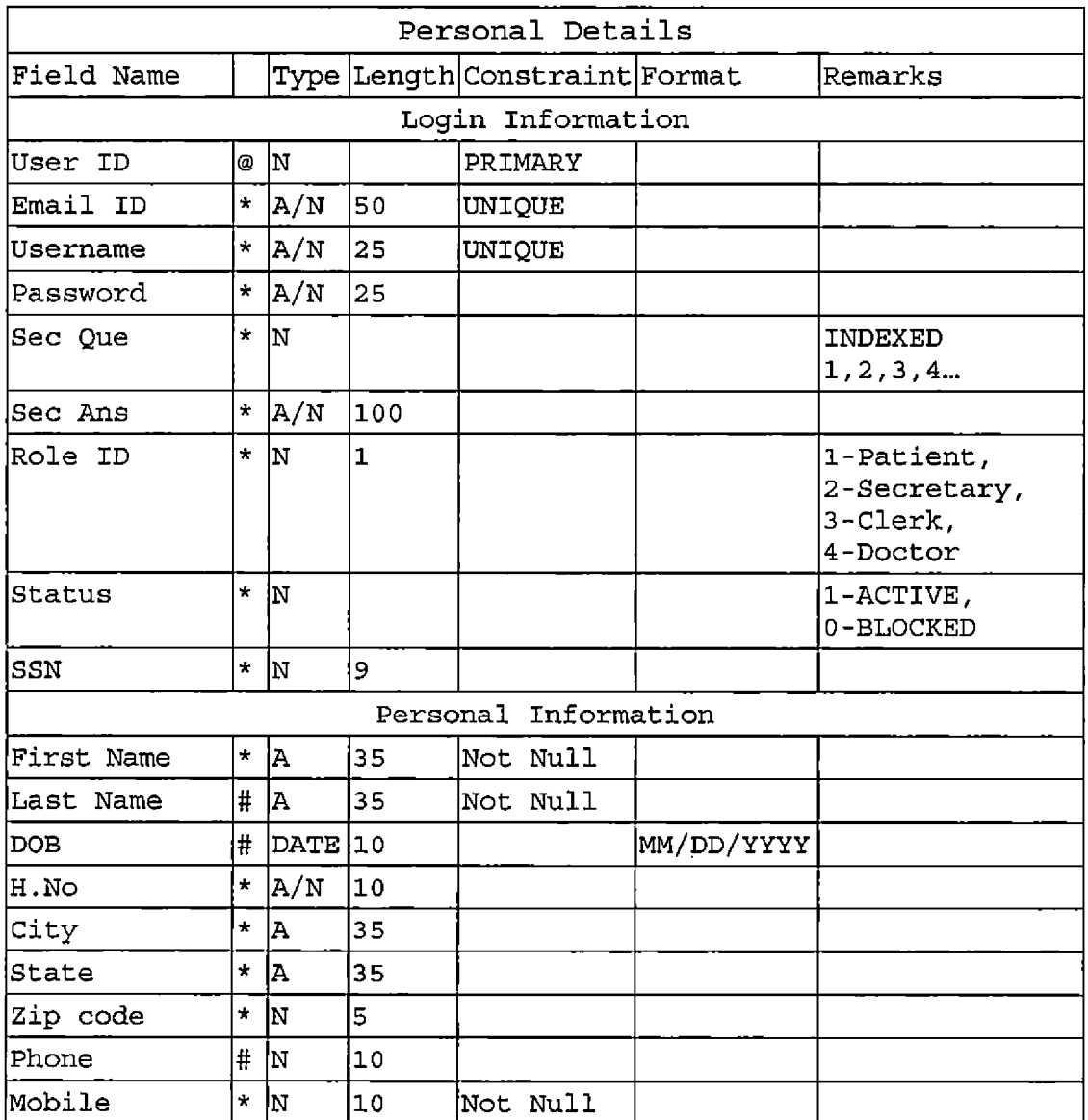

# Table 11. Database Table Structure

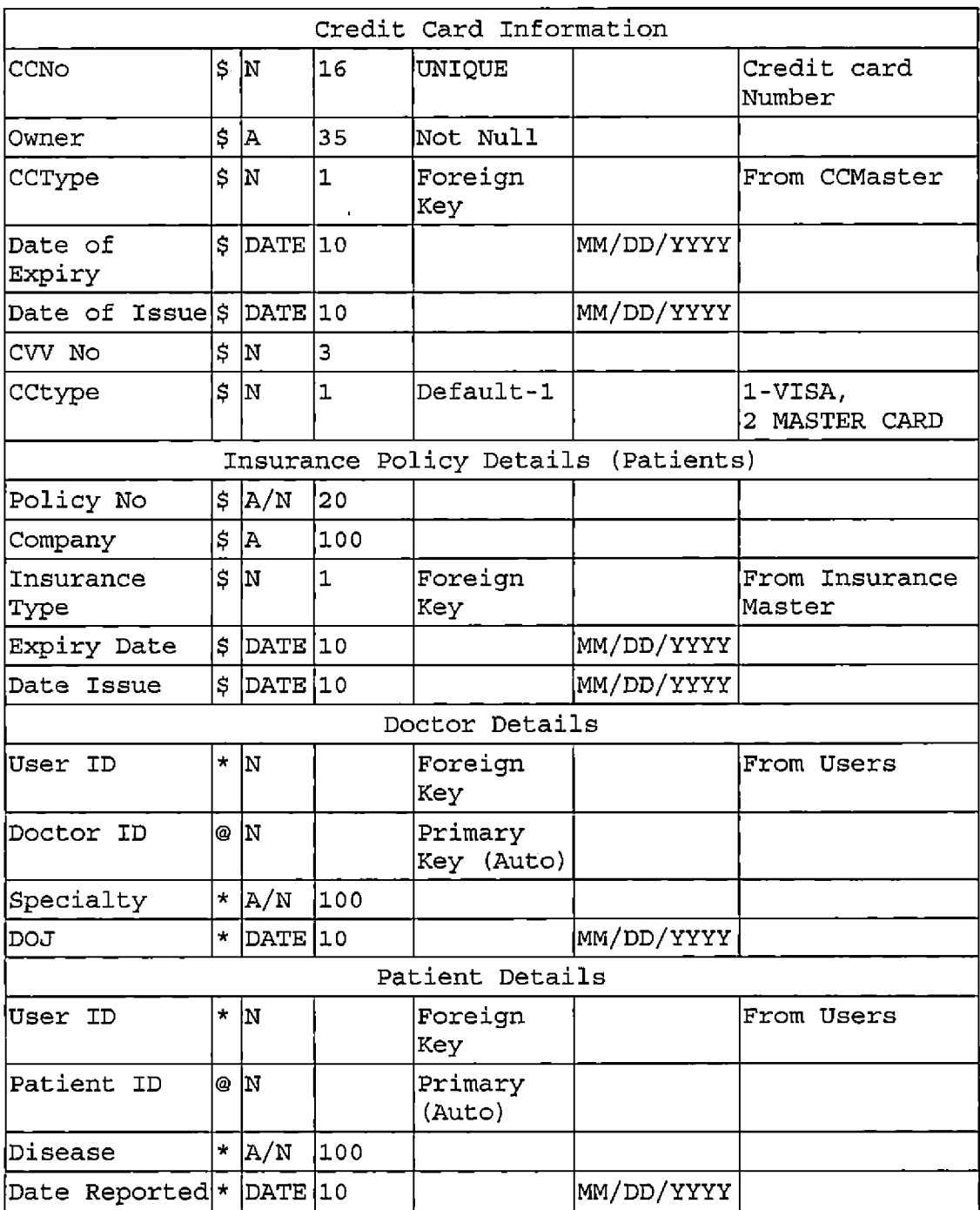

 $\hat{\boldsymbol{\theta}}$ 

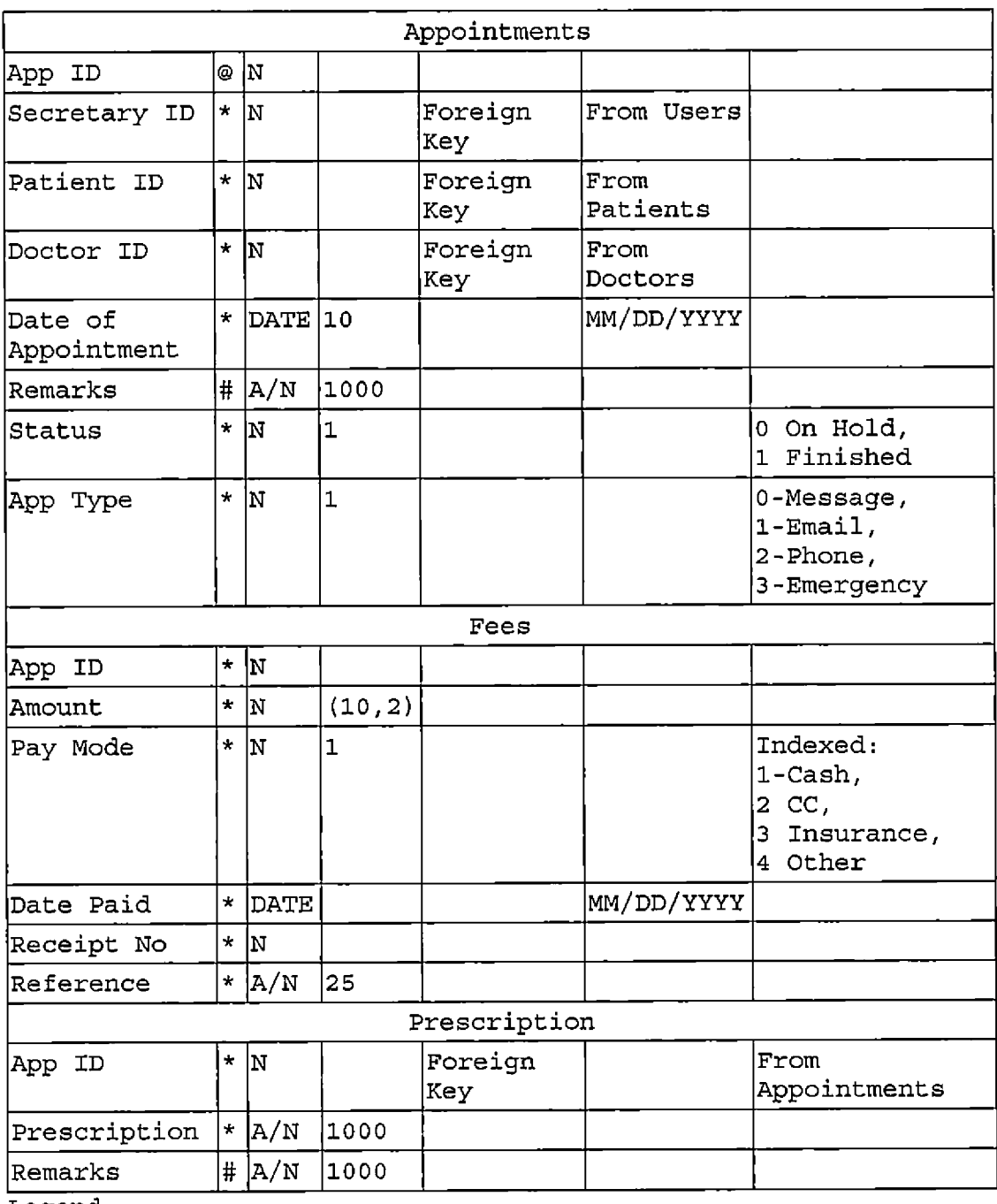

Legend:<br>\* En

\* Entry is Mandatory

# Entry id Optional

@ Automatically Generated

\$ Entry Mixed (Must for Patients, Optional for Doctors)

 $\mathcal{A}$ 

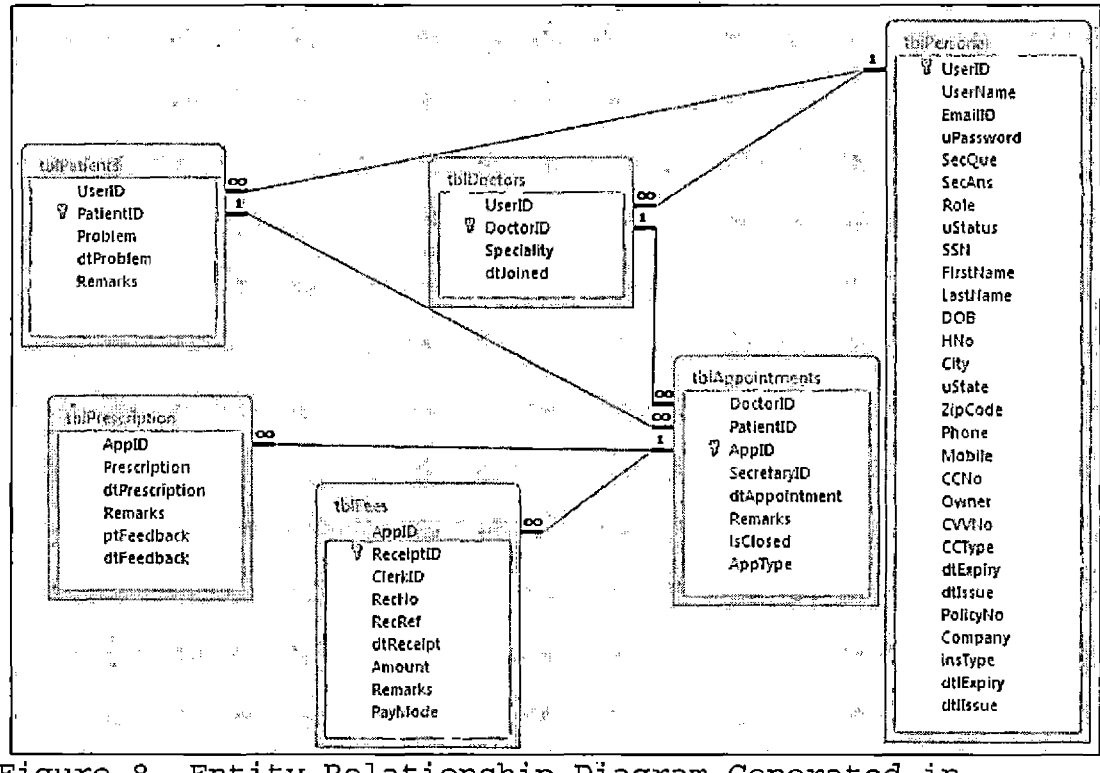

Figure 8. Entity Relationship Diagram Generated in Microsoft Access

## 4.3.1 Functionality of Tables

Personal details: This table further has tables like, Login information: This table is used to store the personal details like user ID, email ID, User name,

Password, Sec Que, Sec Ans, the Role ID, Status, and the SSN of the employee or the patient.

Personal information: This table is used to store first name, last name, DOB, house#, city, state, zip code, phone#, cell#.

- Credit card information: This table is used to store CC no., owner, cc type, date of expiry, date of issue, cw no.
- Insurance policy details (patients): This table is used to store policy no., company, insurance type, expiry date, date of issue.
- Doctor details: This table is used to store User IDS, Doctor ID, specialty, DOJ (date of joining).
- Patient details: This table is used to store User ID, Patient ID, Disease, date reported.
- Appointment details: This table is used to store App ID, Secretary ID, Patient ID, Doctor ID, Date of

Appointment, Remarks, Status, and Appointment Type. Fee details: This table is used to store App ID, Amount,

Pay mode, date paid, Receipt no., Reference.

Prescription details: This table is used to store App ID,

prescription, Remarks.

Navigation tree: refer appendix navigation tree Algorithms: refer appendix algorithms

#### CHAPTER FIVE

#### PROJECT IMPLEMENTATION

The main purpose of this project is to develop a web application that allows patients to interact with doctors through appointments. The main focus of the project is to make the appointment system more efficient in terms of appointments and these appointments can be made via text, email, or in person. Live chat with doctor through database is also another feature of this web application. A portal is also maintained with keeps track of all the appointments.

All requirements like appointment status, online submission of symptoms related to a particular appointment, selecting the date and time for an appointment, emergency appointment in case of emergency have been implemented.

There are five kinds of users in this project and these are:

Administrator Patient Clerk Secretary

#### Doctor

Administrator has complete control of the system and he can create and delete patients and employees whenever required. Once the administrator creates the patient and the employees they can be linked together. The patient and doctor can be linked together with the help of the clerk and the secretary. The patient would request for an appointment and can also submit his symptoms and choose a certain doctor. The clerk would then processhis fee and let the clerk know that the patient has paid his fee and has asked for a certain date of appointment. The secretary would then check the doctor's schedule and thus confirm the appointment. The doctor can see all the appointments in the portal and the patient on the other hand can check the status of his appointment.

The implementation of the project is done using PHP, mySQL, HTML, CSS, and java script. MS expression is used for developing PHP pages and Navicat is used for SQL server, which is a powerful database administration and development tool for Microsoft SQL server. Navicat well designed graphical user interface (GUI) lets you quickly and easily create, organize access and share information in a secure and easy way, talking SQL server

administration. WAMP web server package was used to host websites on local host. WAMP consists of windows, Apache, Mysql, PHP. Apache web server was used to host websites on local host and to implement the database WAMP's Myself service was used.

### 5.1 User Implementation

The various users with which we create the client implementation PHP pages are:

- 1. Patient
- 2. Clerk
- 3. Secretary
- 4. Doctor
- 5. Administrator

The following screen shots explain the functionality 5.1.1 Patient Screen Shots

Home Page. The web page appears when an administrator, employee, patient or a guest enters the website. This page has a register link where a patient can register. It has a login link where the administrator, patient, or the employee can login and are directed to their personal accounts. Guests can also view

the hospital information and the contact us information on the home page.

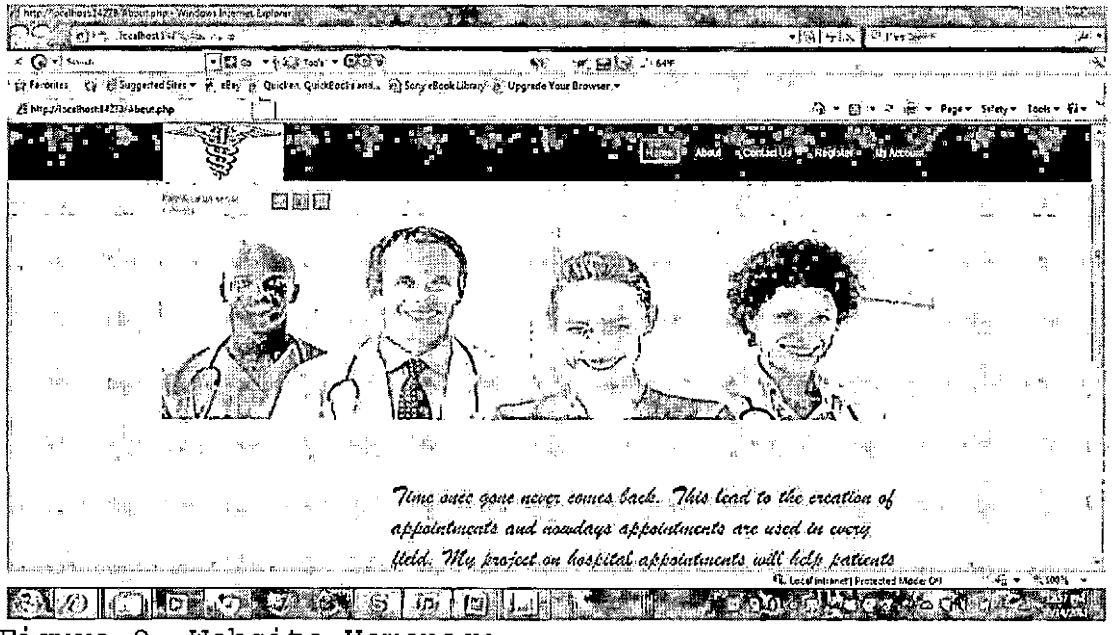

Figure 9. Website Homepage

Patient Home. This page appears once the patient's login is successful. The patient has various links in his homepage which include

- 1. Personal details: This allows a patient to view or change his personal details.
- 2. Change password: This allows a patient to change his password.
- 3. Change sec. info: This allows a patient to change his security information.

4. Credit card info: This allows a patient to fill up his credit card information.

 $\mathbf{I}$ 

- 5. Insurance: This allows a patient to list his insurance details.
- 6. Request App: This allows a patient to request for an appointment and also allows the patient to select a date and time. It also lets a patient choose the kind of appointment he wants and the type of payment mode that he would want to choose. It also allows a patient to choose a doctor for appointment.
- 7. My Appointment: This allows a patient view the appointments that he has created. Logout

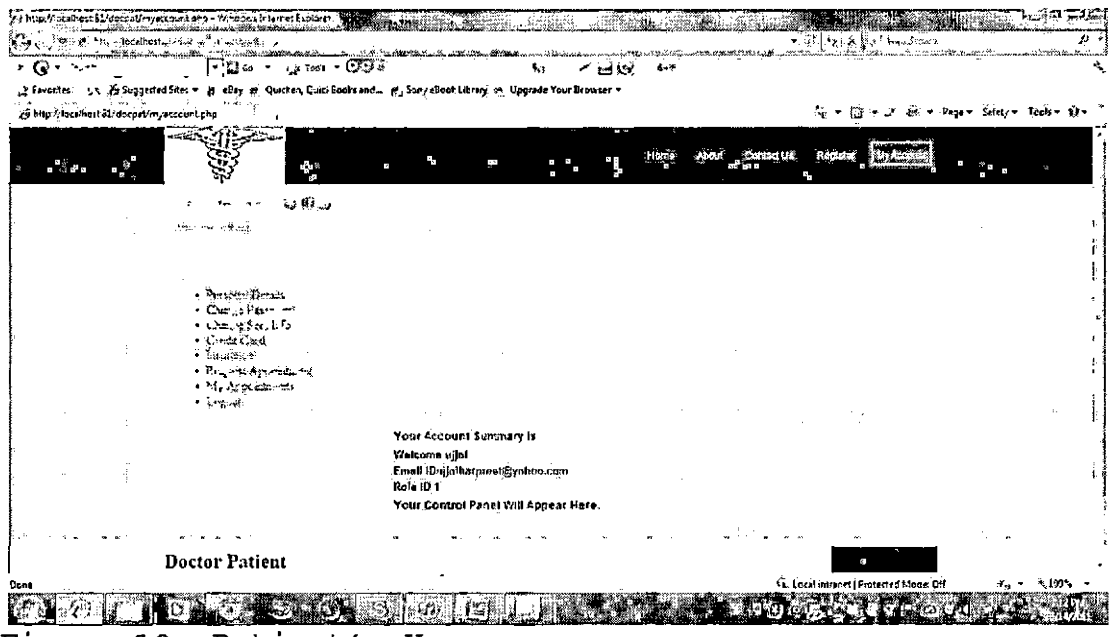

Figure 10. Patient's Homepage

<span id="page-64-0"></span>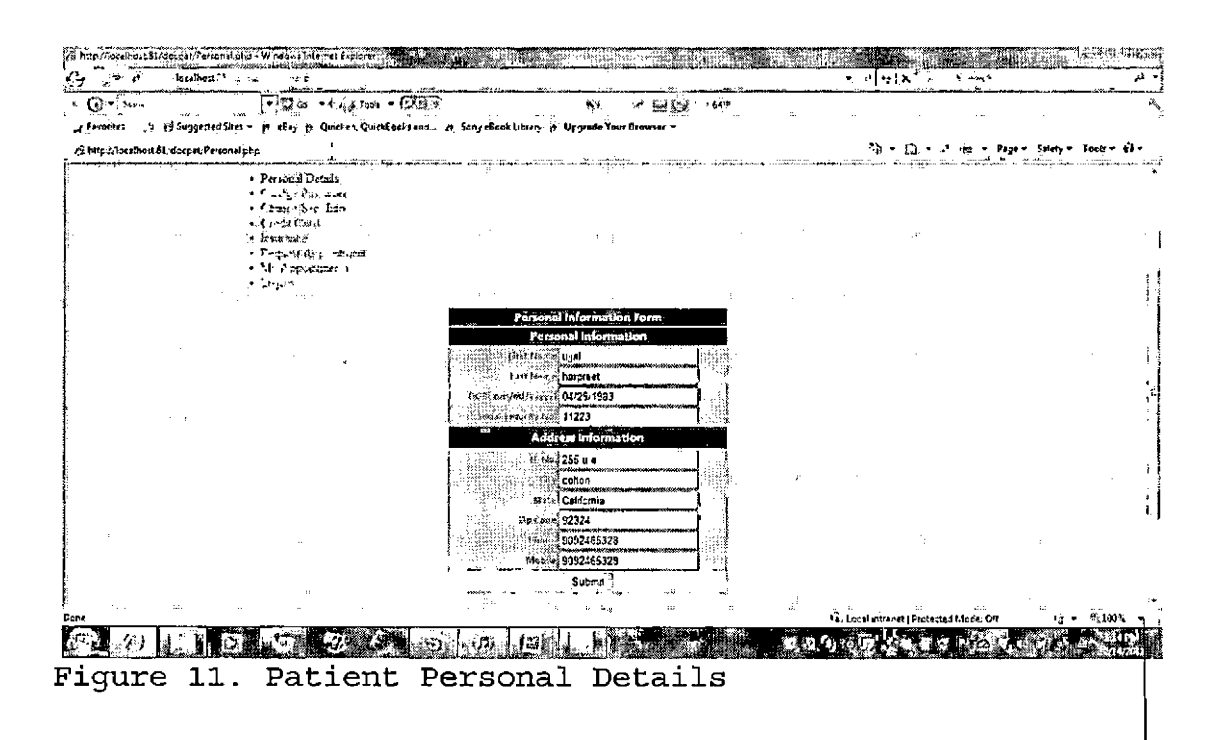

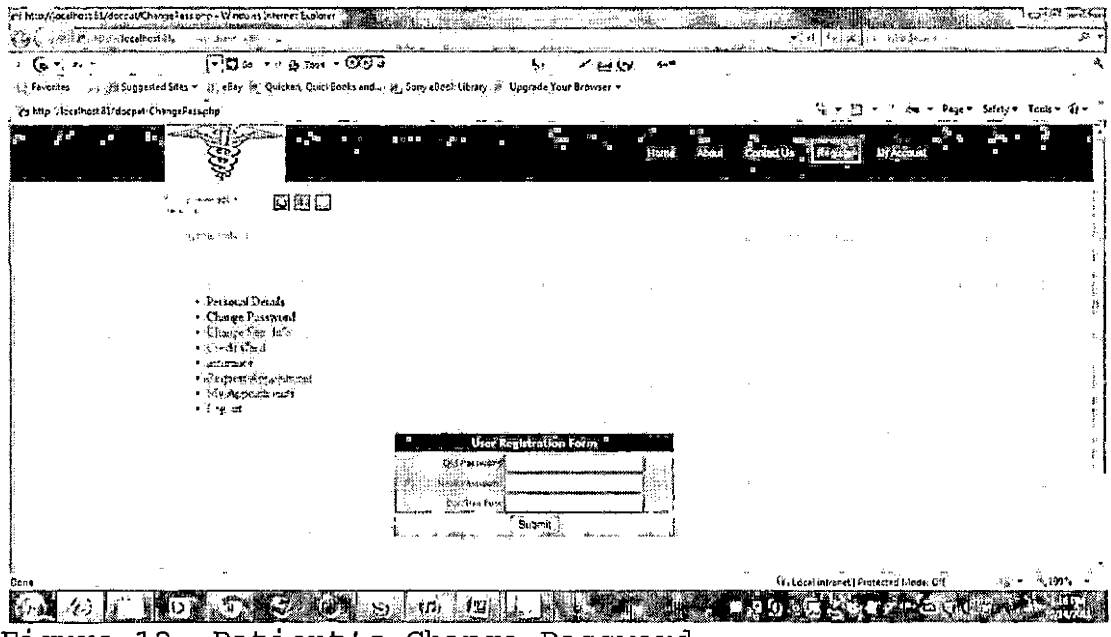

Figure 12. Patient's Change Password

| $Q = -$                                 | $120 - 1.41 - 000$                                                                                              |                    |                           | 光圆版 地               |                                           |                              |  |
|-----------------------------------------|----------------------------------------------------------------------------------------------------|--------------------|---------------------------|---------------------|-------------------------------------------|------------------------------|--|
|                                         | a Favoritet : Buggerled Stet = # eEny of Quelken QuelkEenksand : m. Seny eBnok Libran, @ Upgrade Your Browner = |                    |                           |                     |                                           | Page - Selety - Tools - FA - |  |
| G Hip Alberinad Al-docpet/Changitac.php | -- 31                                                                                                    |                    |                           |                     | Σ,<br>Ð                                   |                              |  |
| $\frac{3}{2}$                           | śг                                                                                                    |                    |                           | Hamp.               | <b>Recise</b> I<br>Contact Us             | <b>UT Account</b>            |  |
| ÷.                                      | QBD<br>أتوجي                                                                                                    |                    |                           |                     |                                           |                              |  |
|                                         |                                                                                                    |                    |                           |                     |                                           |                              |  |
|                                         | · Perforal Details<br>. Clange Pissword<br>· Classe See Iren                                                    |                    |                           |                     |                                           |                              |  |
|                                         | $+35 - 10$ and<br>- kidisimine.<br>a Singung Approverent<br>· No Agovenier                                      |                    |                           |                     |                                           |                              |  |
|                                         | e Barr                                                                                                    |                    | <b>Security Info Form</b> |                     |                                           |                              |  |
|                                         |                                                                                                    | <b>DIZ REVISED</b> | Section Select            | i dan               |                                           |                              |  |
|                                         |                                                                                                    | : Han Centreal     | Subma <sup>3</sup>        | $\omega_{\rm{obs}}$ |                                           |                              |  |
|                                         |                                                                                                    |                    |                           |                     | Vi. Liegal intranet   Frecested Medar G/F |                              |  |

Figure 13. Patient's Security Information

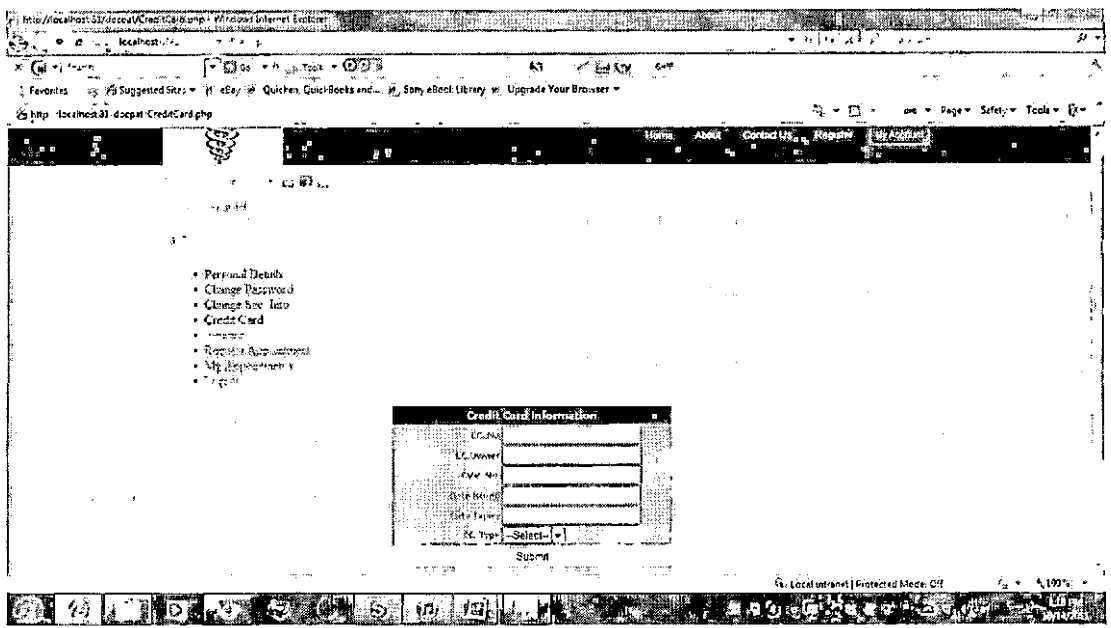

Figure 14. Patient's Credit Card Information

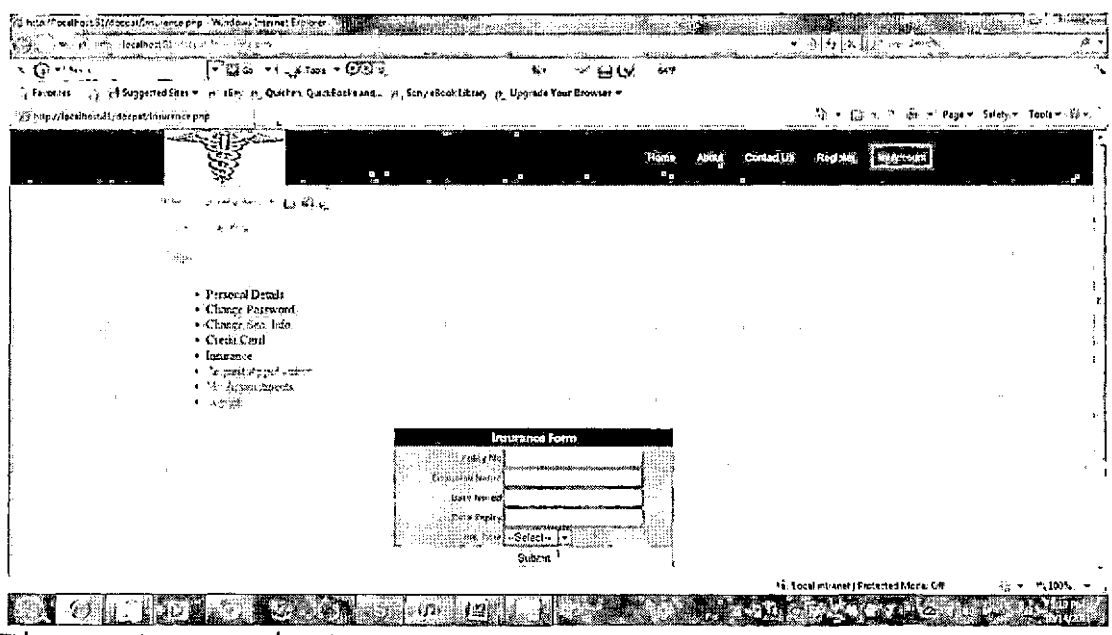

Figure 15. Patient's Insurance

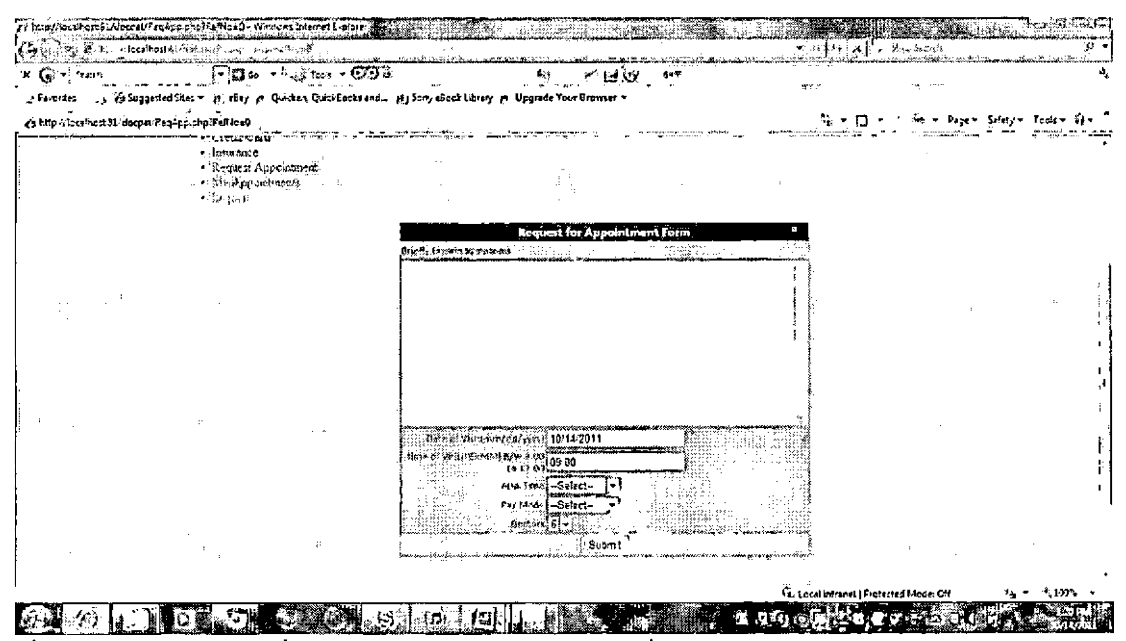

Figure 16. Patient's Request Appointment

 $\overline{a}$ 

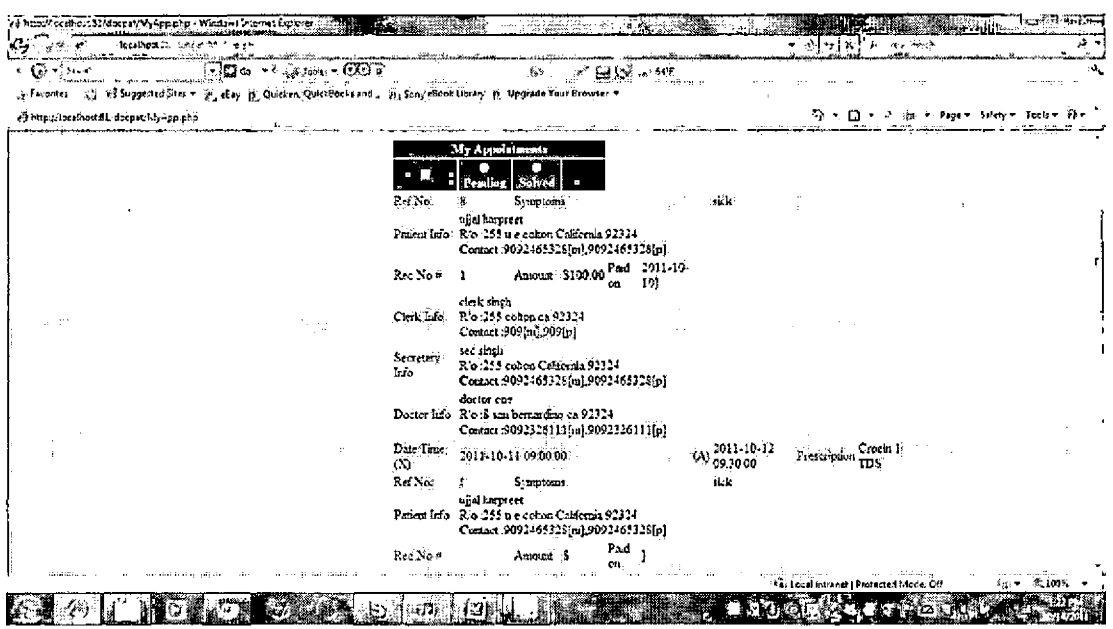

Figure 17. Patient's My Appointments

### 5.1.2 Clerk Screenshots

Clerk Homepage. The clerk's homepage appears once the clerk logs in successfully. The clerk's homepage will have all the links present in the patient's homepage except request appointment and my appointments. In the clerk's homepage these pages are replaced by

- 1. View pending requests: This allows the clerk to see the request for appointments by the patients that are pending.
- 2. Process fees: This allows the clerk to process the fee of the patient asking for appointment and if it is a success the information is given to the secretary so that the secretary can confirm the patient's appointment.

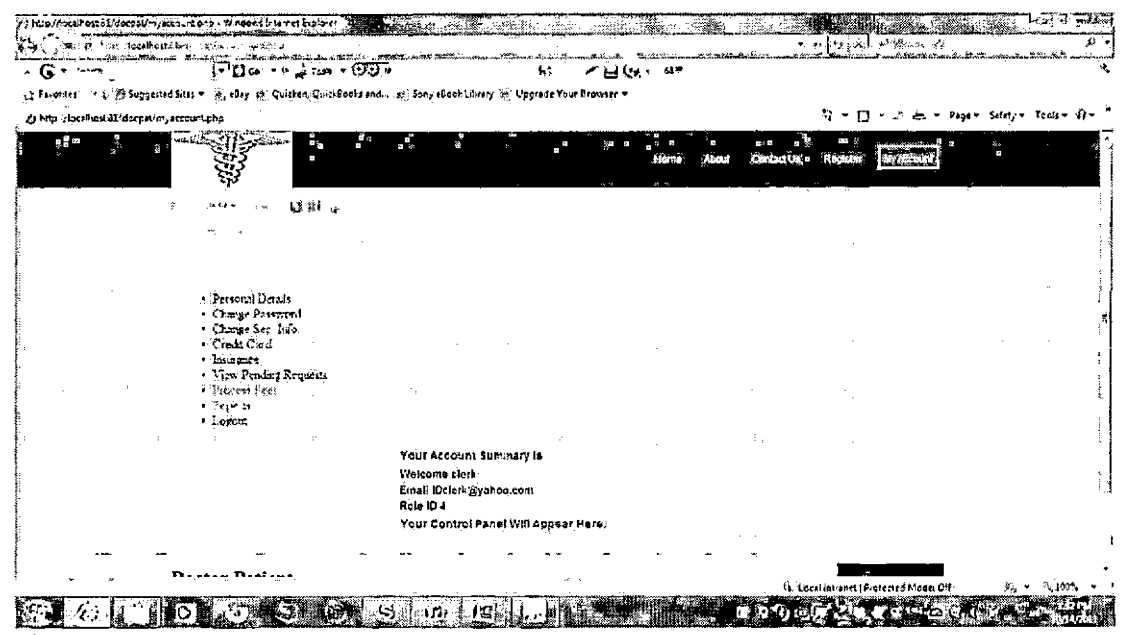

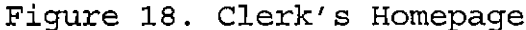

<span id="page-69-0"></span>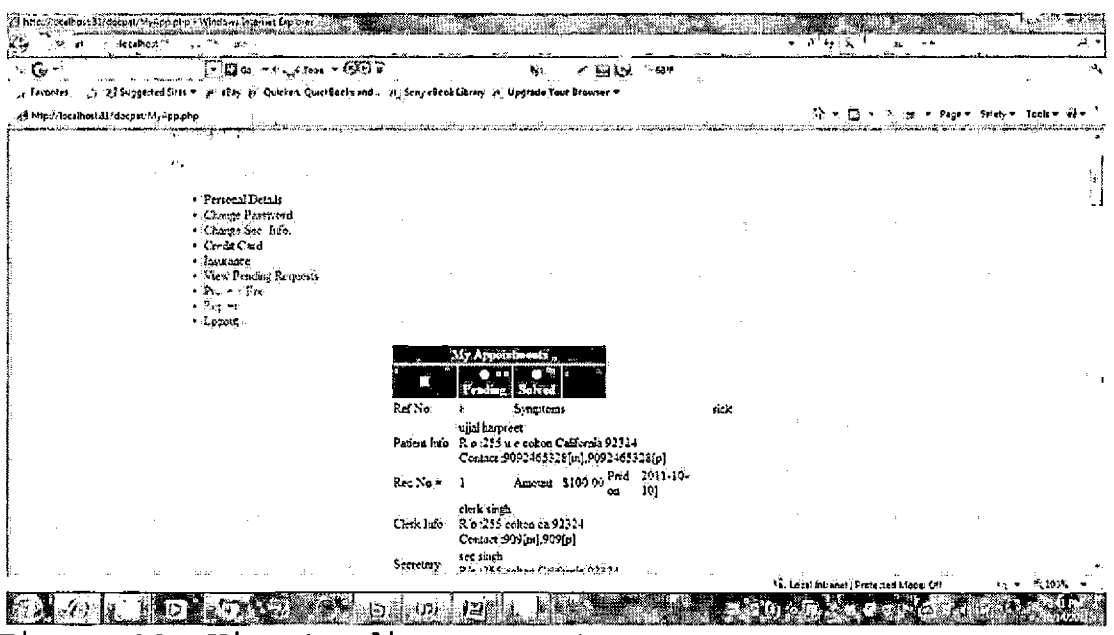

Figure 19. View Pending Requests

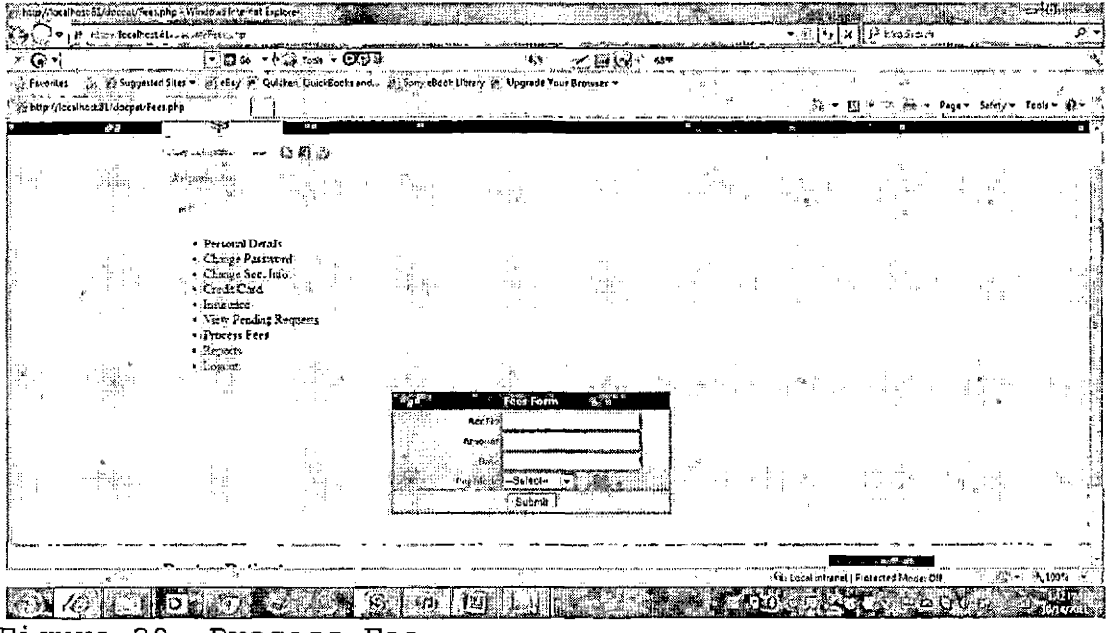

# Figure 20. Process Fee

# 5.1.3 Secretary Screenshots

Secretary Homepage. The secretary's homepage will appear once the secretary logs in successfully. The secretary home page has all links present in the patient's homepage except request appointment and my appointment. These pages are replaced by:

- View pending requests: This page shows the  $1.$ various appointments created by patients. It also shows which patients have paid their fee and which have yet to pay.
- Make appointment: This page allows the  $2.$ secretary to confirm appointments of the

patients who have paid their fee. The secretary can also modify the time and date of the appointment if needed.

| $\Box$ ie – Films – Glie<br>$\star$ Giv<br>聚訂<br>StyFnyantes Anty Pit Suggested Sites #1 @ 16653 . Quicken, QuickBooks and  We Sony eBook Library: @ Upgrade Your Urowser #<br>森平頓 His & How Page Selety Foots -<br>Santipis local total I deepating account pho-<br>PETROPHONE MAIL<br>$\mathit{J}$ is a set of $\mathit{J}$ and $\mathit{J}$<br>Steel,<br>Personal Details<br>- Change Password<br>- Change Sect Info.<br>Creat Cad<br>- locuitace<br>· View Pending Respects.<br>Mess Appointment<br>- Kimiti<br>- Loctat<br>Your Account Summary is<br>Welcome recrot: 7<br>Email: IDecretary@yahoo.com<br>Rale ID 4<br>Your Control Pacel Will Appear Here. | ipy/#obalhost\$1/deceal/mystouritains\vWintions\citemet&spi | sa katika da ming sa mana manang mata sa matangga sa sa manang |  |  |  |
|----------------------------------------------------------------------------------------------------|-------------------------------------------------------------|----------------------------------------------------------------|--|--|--|
|                                                                                                    |                                                             |                                                                |  |  |  |
|                                                                                                    |                                                             |                                                                |  |  |  |
|                                                                                                    |                                                             |                                                                |  |  |  |
|                                                                                                    |                                                             |                                                                |  |  |  |
|                                                                                                    |                                                             |                                                                |  |  |  |

Figure 21. Secretary Homepage
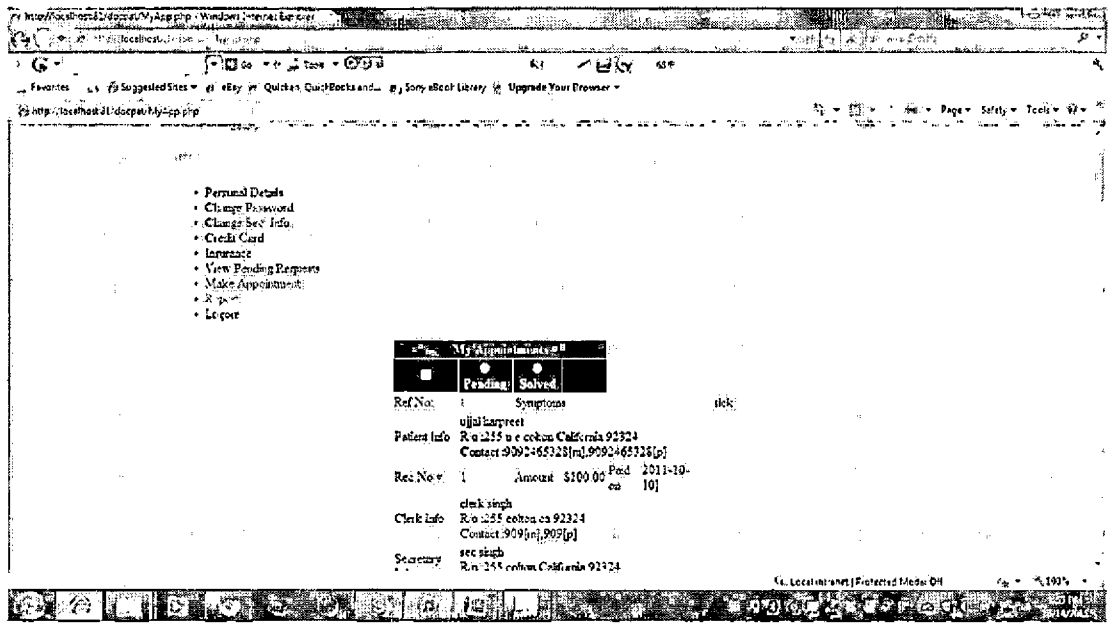

Figure 22. View Pending Requests

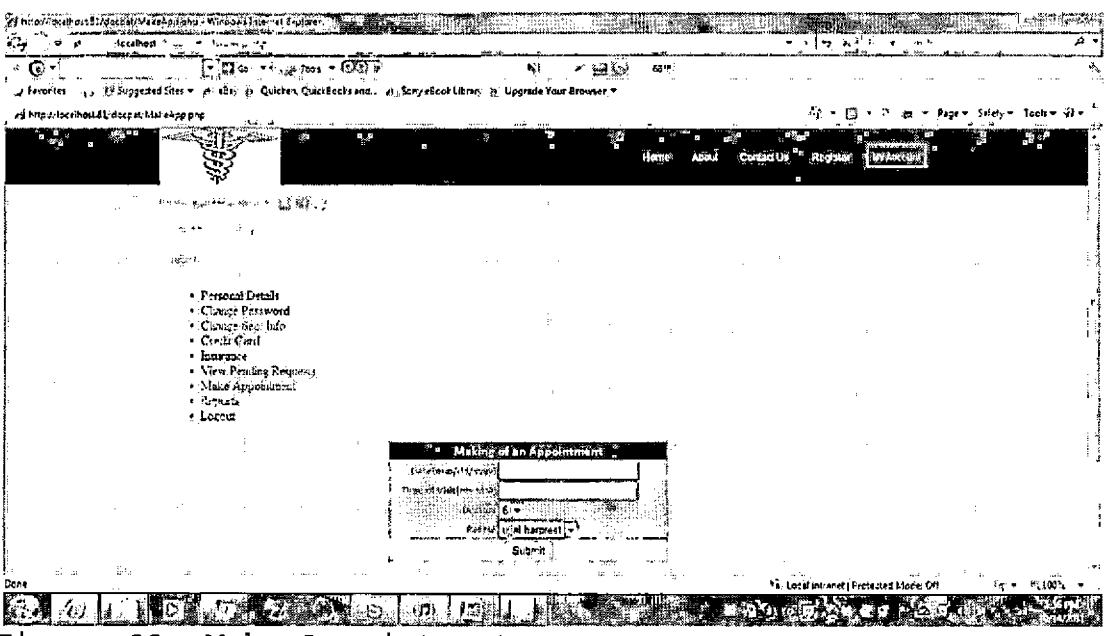

Figure 23. Make Appointment

# 5.1.4 Doctor Screenshots

Doctor Homepage. The doctor's homepage has the same links as the patient's homepage except request appointment and my appointments. In the doctor's homepage these links are replaced by:

- View pending requests: This shows the various  $1.$ appointment requests that have been created by patients.
- Make prescription: This allows the doctor to  $2.$ write prescription to the patient who has paid his fee and thus the appointment is closed.

| ed http://localhost51/decoat/MyAccount.ong - Windows Internet Explorer<br>Vallen.                                                                                                    | of prime to all the mostly think to |                                                       |                                                                            |     |                                                                                    |                               |                                      |        |       |    |                       |                                                      |       | t-a   |
|----------------------------------------------------------------------------------------------------|-------------------------------------|-------------------------------------------------------|----------------------------------------------------------------------------|-----|------------------------------------------------------------------------------------|-------------------------------|--------------------------------------|--------|-------|----|-----------------------|------------------------------------------------------|-------|-------|
| SA EL Dinclasherdi Taxikh Islamini<br>ு ெ                                                                                                    |                                     |                                                       | $-12 = -12$ and $-0.2$                                                     |     |                                                                                    | افیز <u>ور در م</u> هم دانلنا |                                      | ≌ல் ⊶∗ |       |    |                       | <b>飛鳥 うまをおとかのみの</b>                                  |       |       |
| 2 Fronties 65 Bloggerfed Sites * 18 eday 2 Quicken Guns Books and  3 Sony eBook Library. 20 Upgrade Your Browser *<br>Waka Mkan Ja Aala Ro<br>W http://localhostd.i/dospatchlyAccount.php |                                     | <b>Contingencial</b>                                  |                                                                            |     |                                                                                    |                               |                                      |        | 大哉 :  |    |                       |                                                      |       |       |
|                                                                                                    |                                     |                                                       |                                                                            |     |                                                                                    |                               |                                      |        |       |    | Constitution Reported |                                                      |       |       |
|                                                                                                    |                                     |                                                       | ுவை கூல்வ பூஜ்ப                                                            |     |                                                                                    |                               |                                      |        |       |    |                       |                                                      |       |       |
|                                                                                                    |                                     | $\mathcal{H}_{\mathcal{A}}^{\text{max}}(\mathcal{S})$ |                                                                            | lta |                                                                                    |                               |                                      |        |       | ż, |                       |                                                      |       |       |
|                                                                                                    | ust,                                |                                                       | ∵.• :Personal Details: -<br>· Chance Password<br>· Change Sec. Info        | 7ha |                                                                                    |                               |                                      |        |       |    |                       | mat.<br>$\sim$ $\sim$                                |       |       |
|                                                                                                    | تنهيب                               |                                                       | · Cross Cad<br>* inturance,<br>View Pending Requests<br>- Make Preterption |     |                                                                                    |                               |                                      |        |       |    | Яf,                   |                                                      |       |       |
|                                                                                                    | $\rightarrow$<br><b>CO</b>          |                                                       | $-30$ (0).<br>- Legran                                                     |     |                                                                                    |                               |                                      |        | ding, | 按手 |                       |                                                      |       |       |
| さす。                                                                                                    |                                     |                                                       |                                                                            |     | Your Account Summary (s<br>Wolcome doctor<br>Email IDdoctor@yahoo.com<br>Role ID 6 |                               |                                      |        |       |    | 96,283                | 6월.                                                  |       |       |
|                                                                                                    |                                     |                                                       |                                                                            |     |                                                                                    |                               | Your Control Panel Will Appear Hara, |        |       |    | -14<br>popular        |                                                      | 11.11 |       |
|                                                                                                    |                                     |                                                       | <b>Flooding Business</b>                                                   |     |                                                                                    |                               |                                      |        |       |    |                       | <sup>4</sup> 1. Local Intranet   Protected Mode: Off |       | 3.157 |
|                                                                                                    |                                     |                                                       |                                                                            |     |                                                                                    |                               |                                      |        |       |    |                       |                                                      |       |       |

Figure 24. Doctor's Homepage

| $\mathbf{G}$ .<br>. letathostal-           | - 1                                                                                                    |                         |                                                                                                    |       | where $\left\{ \mathbf{y} \in \mathbb{R}^d \mid \mathbf{y} \in \mathbb{R}^d \right\}$ | $10-3$ |                |  |
|--------------------------------------------|----------------------------------------------------------------------------------------------------|-------------------------|----------------------------------------------------------------------------------------------------|-------|---------------------------------------------------------------------------------------|--------|----------------|--|
| $\frac{1}{2}$ $\frac{1}{2}$<br>W Fewriter! | $\sim 10$ so $\sim 40$ Tool $\sim 1000$<br>Ay 16 Suggested Sites will be eBsyllyn Quicken, QuickBooks and  he, Son, eBook Library in Upgrade Your Browser w |                         | و د فشو<br>松<br>69**                                                                                        |       |                                                                                       |        |                |  |
| S http://bei/hod/31/darpid.bly-sp.php      |                                                                                                    | anno.                   |                                                                                                    |       |                                                                                       |        | Safety - Teals |  |
|                                            | 7 CI HASH DELLAS<br>· Chongs Password<br>- Change See Into<br>Credit Card<br>· lansuare:                                                                    |                         |                                                                                                    |       |                                                                                       |        |                |  |
|                                            | · View Pending Requests<br>$\sim$ Make Presenction.<br>$\sim$ $2\mu\mu$<br>- Logout                                                                         |                         |                                                                                                    |       |                                                                                       |        |                |  |
|                                            | and a                                                                                                    |                         | My Applications<br>$+ -$<br>Teyline                                                                         |       |                                                                                       |        |                |  |
|                                            |                                                                                                    | Ref.Nx                  | Symptoms                                                                                                    | sick: |                                                                                       |        |                |  |
|                                            |                                                                                                    |                         | ugal harpteet:<br>Patiers Info R'o : 155 u e coltou California 92324<br>Contact 9092465328[m],9092465528[p] |       |                                                                                       |        |                |  |
|                                            |                                                                                                    | Rec No. e.              | Amount \$100.00 Paid 2011-10-<br>10)<br>CO.                                                                 |       |                                                                                       |        |                |  |
|                                            |                                                                                                    | Clark Info              | elerk singh-<br>Rio 235 coben ca 92324<br>Contact: 909[m], 909[p]                                           |       |                                                                                       |        |                |  |
|                                            |                                                                                                    | Secretory<br><b>Lio</b> | see tingh<br>Rio : 255 coltad California 92324<br>Contact:9092465328(ni).9092465328(p)                      |       |                                                                                       |        |                |  |
|                                            |                                                                                                    |                         | doctor coe<br>Dester lefo Rio :3 san bernardino en 92224<br>Contact:9092326111(m):9092326111(p)             |       | Car Local intrated   Protected Moder Off                                              |        |                |  |

Figure 25. View Pending Requests

<span id="page-74-0"></span>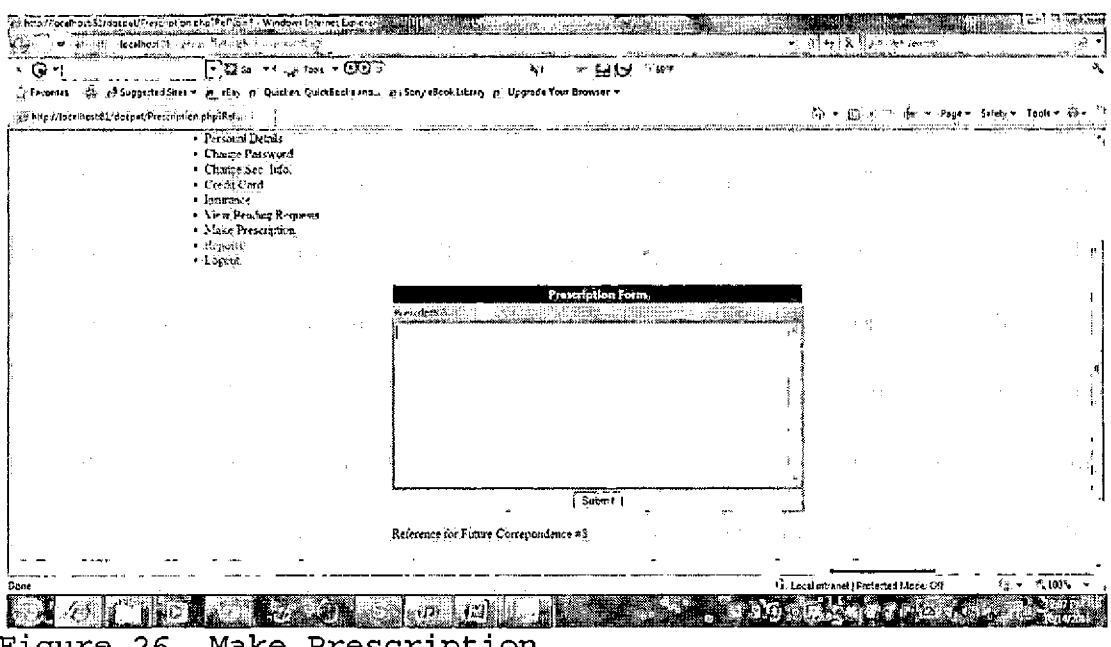

Figure 26. Make Prescription

#### 5.1.5 Administrator Screenshots

Administrator Homepage. Administrator's homepage contains all links present in the patient's homepage except request appointment and my appointments. The new links that are also present in the administrator's homepage are:

- 1. Create users: This link is used by the administrator to create new users depending on their role. The administrator can create an employee or a patient using this link.
- 2. Manage users: This link is used by the administrator to delete the employees or patients. It also tells the administrator as to how many employees and patients are there in the system together with their roles.
- 3. View pending requests: This link is used by the administrator to view the patients asking for appointment.
- 4. Process fee: This link is used by the administrator to process fee of a patient.
- 5. Make appointment: administrator can confirm the appointment of a patient using this link.

| e.<br>$\times$ G $-$                          | ・盟命 ・・設加の・・感受法                                                                                                    |                                                         | ŵЛ       |        |  | 지세 모바 사내의 |                                         |                           |  |
|-----------------------------------------------|----------------------------------------------------------------------------------------------------|---------------------------------------------------------|----------|--------|--|-----------|-----------------------------------------|---------------------------|--|
|                                               | 、S Favorites - 小s, 光 Suggested Sites = 前 elley 所 Quicken, QuickBooks and pt., Sony ellect Library in Upgrade Your Browser =                                                    |                                                         |          |        |  |           |                                         |                           |  |
| 29 http://localhost/31/docpat/13yAccount.plip |                                                                                                    |                                                         |          |        |  | 北 ・位 …    |                                         | * Page* Sility* Teoli* @* |  |
|                                               | تفتحوا الجثاثات<br>e u                                                                                                    |                                                         |          | :Harti |  | aoristas  |                                         |                           |  |
|                                               |                                                                                                    |                                                         |          |        |  |           |                                         |                           |  |
|                                               | URL.<br>$\omega_{\rm sh}$                                                                                                    |                                                         |          |        |  |           |                                         |                           |  |
|                                               | $\label{eq:1.1} \begin{array}{cccccccccc} \mathcal{P} \mathcal{A}^{\alpha}_{\alpha} & \mathcal{P}_{\{ \mathbf{S}_{\alpha} \} } & \ldots & \mathcal{B} \mathcal{Y} \end{array}$ |                                                         |          |        |  |           |                                         |                           |  |
|                                               |                                                                                                    |                                                         |          |        |  |           |                                         |                           |  |
|                                               | · Personal Details                                                                                                    |                                                         | $\sim$ 1 |        |  |           |                                         |                           |  |
|                                               | · Clarge Password<br>· Clause See Info.                                                                                                    |                                                         |          |        |  |           |                                         |                           |  |
|                                               | - Crofi Cod<br><sup>2</sup> Insurance                                                                                                    |                                                         |          |        |  |           |                                         |                           |  |
|                                               | + Create Users<br>- Minner Users                                                                                                    |                                                         |          |        |  |           |                                         |                           |  |
|                                               | + View Pending Requests<br>- Process Fees                                                                                                    |                                                         |          |        |  |           |                                         |                           |  |
|                                               | · Main Appointment                                                                                                    |                                                         |          |        |  |           |                                         |                           |  |
|                                               | $-2$ and $\alpha$<br>= Losom                                                                                                    |                                                         |          |        |  |           |                                         |                           |  |
|                                               |                                                                                                    | Your Account Summary is                                 |          |        |  |           |                                         |                           |  |
|                                               |                                                                                                    | Welcome Admin.<br>Email IDadmin@docpat.com<br>Role UI 9 |          |        |  |           |                                         |                           |  |
| ÷                                             |                                                                                                    | Your Centrol Panel WIR Appear Here.                     |          |        |  |           | fa: Local intranet   Frotecred Mode Off |                           |  |

Figure 27. Administrator's Homepage

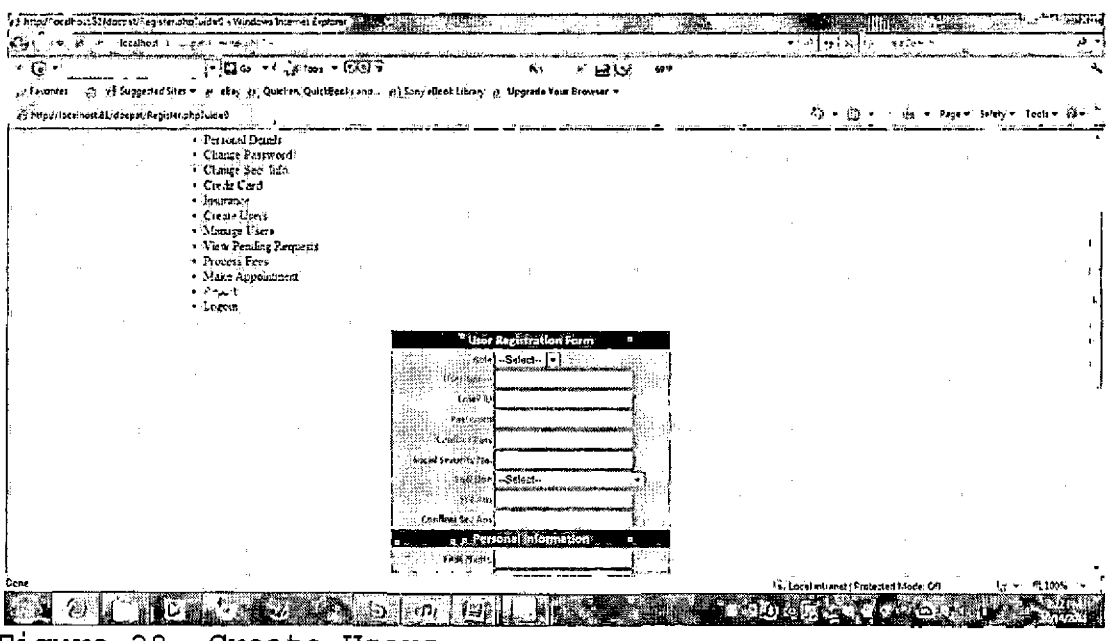

Figure 28. Create Users

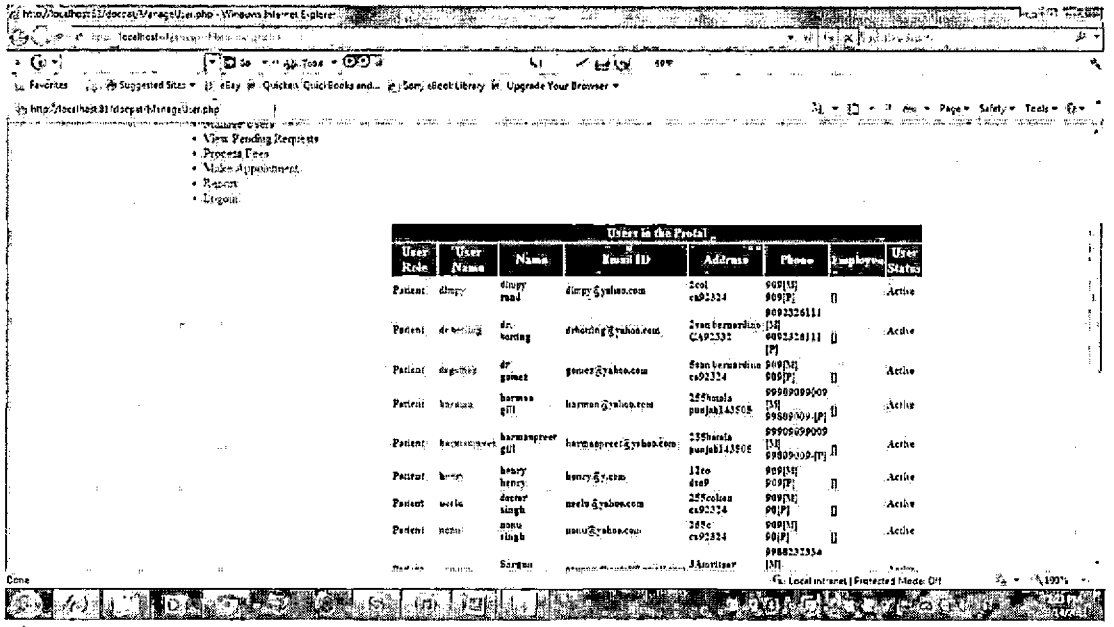

Figure 29. Manage Users

|                                                                                                    |                                                                                                    |                   |                                                                                                    |                                |                 |       | $\mathbf{v} = \mathbf{H} \left[ \begin{array}{c c} \mathbf{e}_1 & \mathbf{e}_2 & \mathbf{e}_3 \\ \mathbf{e}_2 & \mathbf{e}_3 & \mathbf{e}_4 \end{array} \right] \times \mathbf{F} \left[ \begin{array}{ccc} \mathbf{e}_1 & \mathbf{e}_2 & \mathbf{e}_3 \\ \mathbf{e}_2 & \mathbf{e}_3 & \mathbf{e}_4 \end{array} \right]$ |                         |
|----------------------------------------------------------------------------------------------------|----------------------------------------------------------------------------------------------------|-------------------|----------------------------------------------------------------------------------------------------|--------------------------------|-----------------|-------|----------------------------------------------------------------------------------------------------|-------------------------|
| . С. 1                                                                                                    | $\lceil \cdot \rceil$ CJ Go $\lceil \cdot \rceil$ G/ $\lceil \cdot \rceil$ G/ $\lceil \cdot \rceil$ |                   |                                                                                                    | 599.                           |                 |       |                                                                                                    |                         |
| y ( Fanarites - ) ) ( [3] Suppected Sites * - pt. elkiy - pr   Quick re. QuickSeeks and (2) Seny elscok Library - pr Upgrade Your Browser * |                                                                                                    |                   |                                                                                                    |                                |                 |       |                                                                                                    |                         |
| 图 http://localhost.81/docpat/MyApp.php                                                                                                    | $T = 100$                                                                                           |                   |                                                                                                    |                                |                 | 49.25 | o                                                                                                    | Page = Sticky = Tools = |
|                                                                                                    | · Create Users<br>- Manara Users                                                                    |                   |                                                                                                    |                                |                 |       |                                                                                                    |                         |
|                                                                                                    | · View Pendite Requests<br>· Hocers Fees:<br>· Make Appointment                                     |                   |                                                                                                    |                                |                 |       |                                                                                                    |                         |
| <b>CONTRACTOR</b><br>$-$ Logan                                                                                                    |                                                                                                    |                   |                                                                                                    |                                |                 |       |                                                                                                    |                         |
|                                                                                                    |                                                                                                    | Ref.No.           | Myanpulatmunts',<br><b>Peadax</b><br><b>Control</b><br>Symptoms<br>'n.                                       |                                | headache.       |       |                                                                                                    |                         |
|                                                                                                    |                                                                                                    |                   | ejjal harpreet<br>Patient Iren R'o 1255 u.e coltori California 92724:<br>Connet:9092455325[ni],9092465328[p] |                                |                 |       |                                                                                                    |                         |
|                                                                                                    |                                                                                                    | Rec No.# 1        |                                                                                                    | Amount \$100.00 Prid. 2011-10. |                 |       |                                                                                                    |                         |
|                                                                                                    |                                                                                                    | Clerk Info        | dek sinch<br>R/o :155 coken en 92324:<br>Contact 209 [n] 909 [p]                                             |                                |                 |       |                                                                                                    |                         |
|                                                                                                    |                                                                                                    | Secretary<br>Life | sec single<br>R'o : 155 colton California 93314<br>Contact :9092465328(m),9092465328[p]                      |                                |                 |       |                                                                                                    |                         |
|                                                                                                    |                                                                                                    |                   | doctor cae<br>Dester life Roof ten berastine to 92324<br>Courses 5092326111fml.9092326111[p]                 |                                |                 |       |                                                                                                    |                         |
|                                                                                                    |                                                                                                    |                   | $\lesssim 10$                                                                                                |                                | Geboorte top Bu |       | fill Local intraver   Fratected Made: 04                                                                                                    |                         |

Figure 30. View Pending Requests

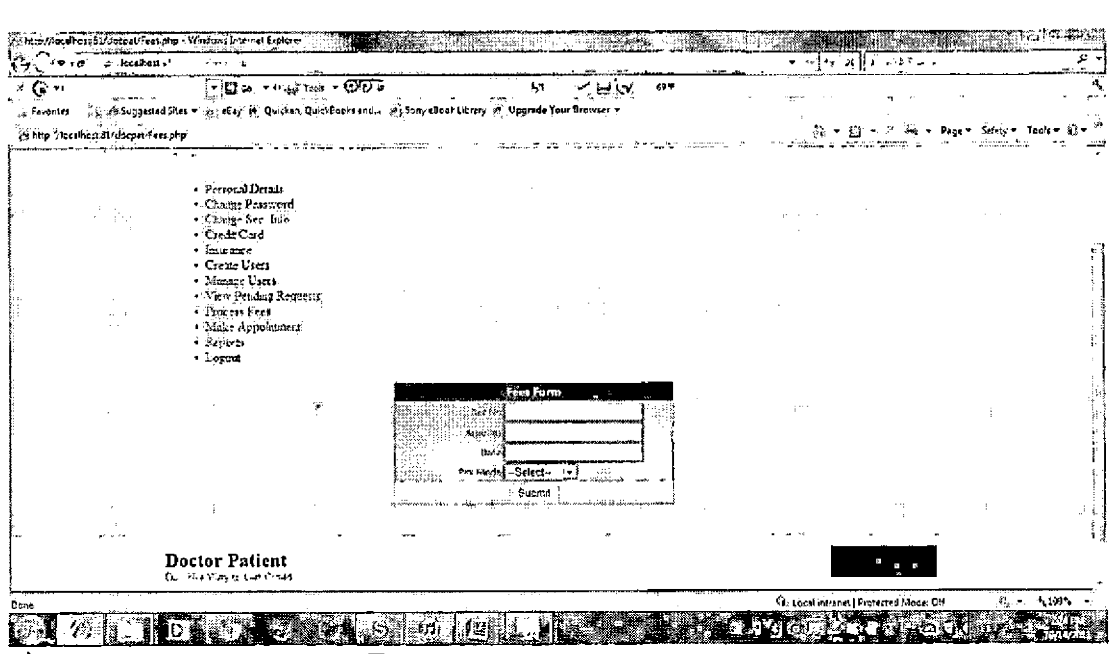

Figure 31. Process Fee

| $\star$ G -                                                         | ೯೮೩ - ಸಮಾಂಡಿಕ                                                                                           |                        |                                          | v<br>ew | 499 |                      |                         |  |
|---------------------------------------------------------------------|----------------------------------------------------------------------------------------------------|------------------------|------------------------------------------|---------|-----|----------------------|-------------------------|--|
| <sub>and</sub> Executes<br>art http://lacuhost&Lidacpat/MsheApp.php | ○ 避 Suggerted Sites w 原 eExp pij Quicken QuickGockt and  at Sony rBook Library m Upgrade Your Browner w |                        |                                          |         |     |                      | Page - Stiely - Tools - |  |
| تمتمنا تتوب ووروبا والمستور                                         | the problem in the control                                                                              |                        |                                          |         |     |                      |                         |  |
|                                                                     |                                                                                                    |                        |                                          |         |     |                      |                         |  |
|                                                                     | - Personal Details<br>Clange Password<br>3 Clemer See Info.                                             |                        |                                          |         |     |                      |                         |  |
|                                                                     | : Credi Card<br>· Income o<br>· Create Usert                                                            |                        |                                          |         |     |                      |                         |  |
|                                                                     | - Monage Uters<br>· Gew Pending Remosts<br>- Process Fees<br>· Moke Appuintment:                        |                        |                                          |         |     | $\mathbb{R}^{148}$ . |                         |  |
|                                                                     | $\bullet$ - $2$ - $\circ$ - $\circ$<br>$-$ Lorent                                                       |                        |                                          |         |     |                      |                         |  |
|                                                                     |                                                                                                    | <b>Inconsci</b> tution | Making of an Appointment                 |         |     |                      |                         |  |
|                                                                     |                                                                                                    | There is claused in    | the tool 6 -<br>Fef 149 Until hangeed in |         |     |                      |                         |  |
|                                                                     |                                                                                                    |                        | Subrint                                  |         |     |                      |                         |  |
|                                                                     |                                                                                                    |                        |                                          |         |     |                      |                         |  |
|                                                                     | Doctor Patient                                                                                          |                        |                                          |         |     |                      |                         |  |

Figure 32. Create Appointment

#### 5.2 Middle Tier Implementation

We have used PHP which is a scripting language used in web development, for producing dynamic WebPages and this enables user interaction from patient to server. The PHP code is embedded into HTML (Hyper text markup lang.) code. The code is interpreted by a web server with a PHP processor module. I have used WAMP server for testing on local machine. The database connection has also been made by using PHP. The screen shots are as follows:

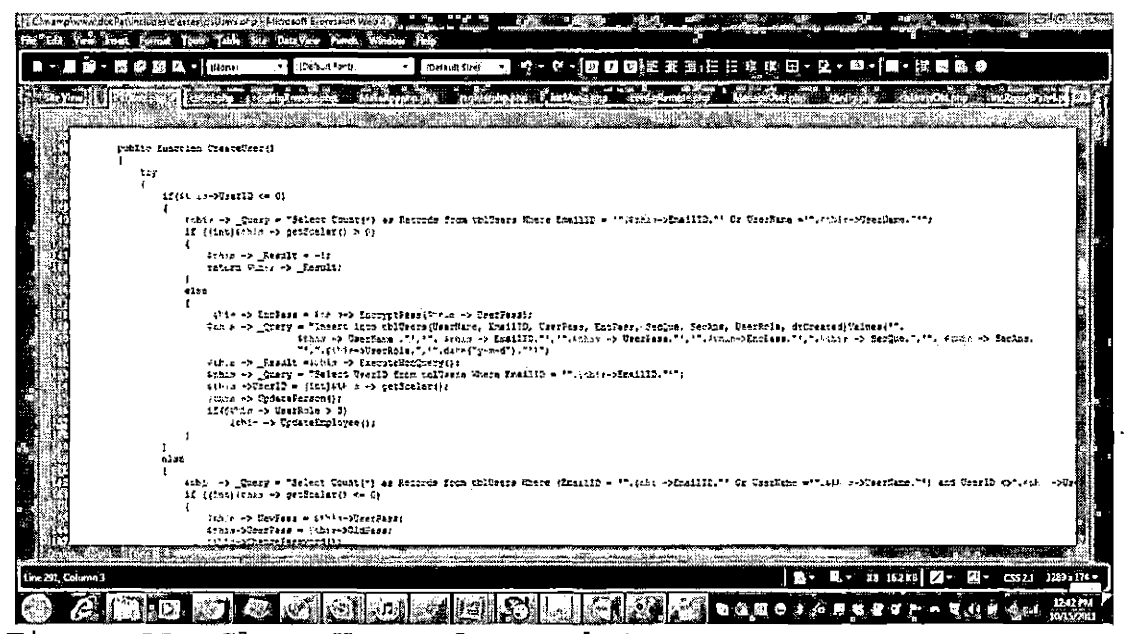

Figure 33. Class Users Screenshot

 $\bar{t}$  .

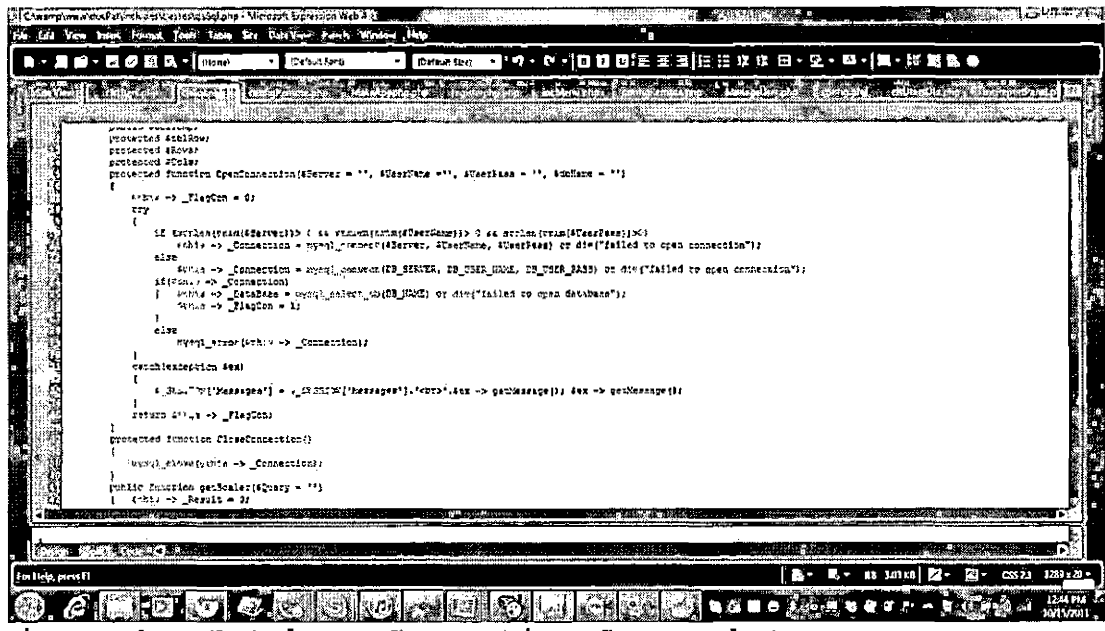

Figure 34. Database Connection Screenshot

### 5.3 Data-Tier Implementation

MySql is used as a database to manage the doctor patient module web application. The data related to appointments together with the data of patients, doctors, secretaries, and clerks is stored in the form of tables in MySql. WAMP server package is used for hosting website on local host.

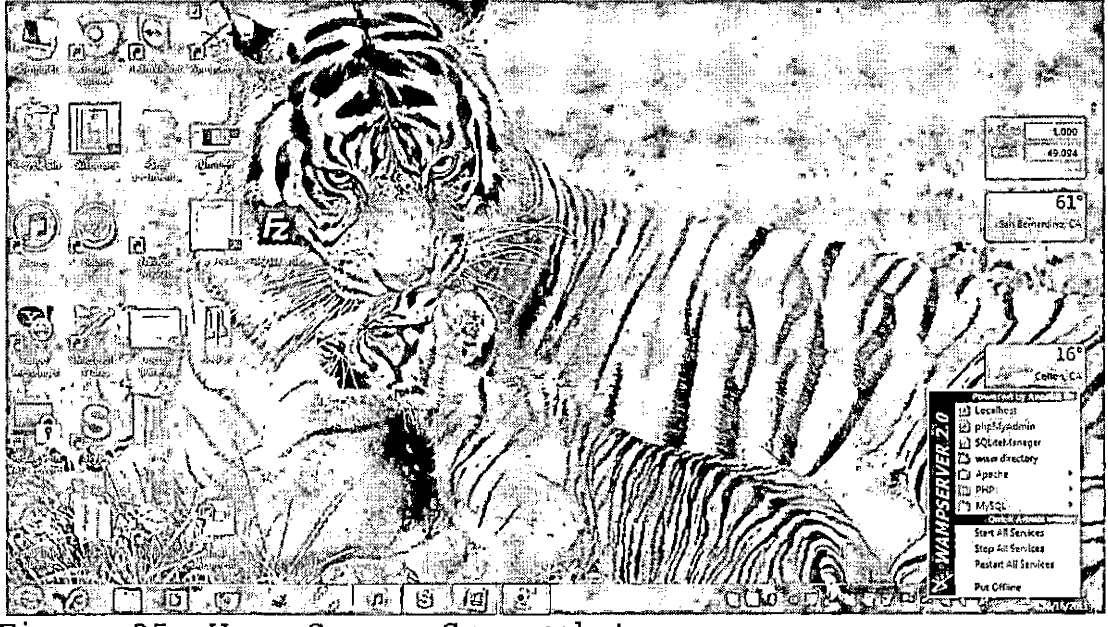

Figure 35. Wamp Server Screenshot

When the shortcut of the WAMP server is clicked, the WAMP server goes online and so do the services of the Apache and SQL server. We then open Navicat which is also open source software and is a powerful database administration and development tool for MySql. We now create a database in Navicat named dbdocpat which contains the database of our project.

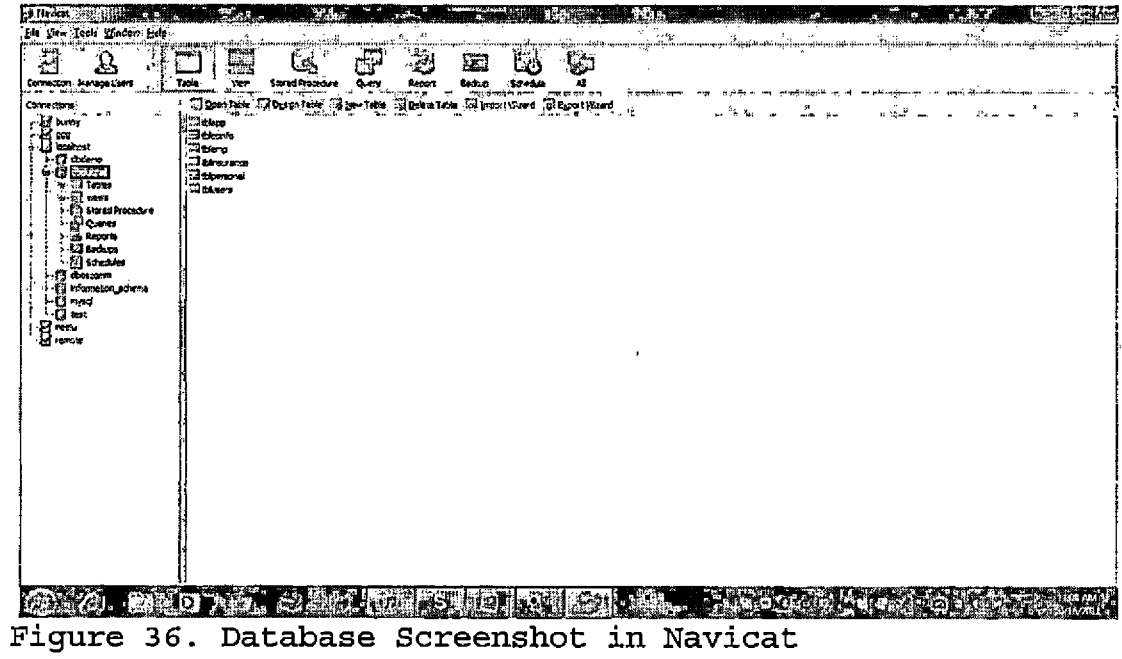

 $\mathbf{r}$ 

### CHAPTER SIX

### TESTING

Reliability, performance, security are the main areas in which web applications should always perform well. Throughput and efficiency are other important factors.

The following testing was carried out in order to know these factors in the doctor patient module.

- 1. Unit testing: Each developed webpage was tested with data.
- 2. Integration testing: Integration of all the WebPages and also the navigation from one page to another was tested.
- 3. Functional testing: The project was tested to obtain the desired functionality.
- 4. Performance testing: Speed of the WebPages was tested i.e. response times of the WebPages of the application were also tested.

All tests were carried out on local host and the results obtained were as desired. Therefore the performance of the web application is very good.

#### CHAPTER SEVEN

### **TNSTALLATION**

Doctor Patient Module is a web application that is developed in PHP with MySql as the database. All data related to doctors, patients, secretaries, clerks, administrator and the appointments is kept in the form of tables in the database. WAMP server package has been used which contains the Apache server. Apache server enables us to host the website on local host.

WAMP server needs to be installed on our machine [2] . It can be easy downloaded as it is open source software. After installing the WAMP server is put online. We then test port 80 in the server menu of the apache server since it is the default port of internet explorer. It will tell us whether port 80 is available or what needs to be done to make it available. Once port 80 is available, then we go to MS expression web and open the docpat folder.

| 53 Chwampions stdochat i Microsoft Expression Web 4<br><b>A</b> Crew to<br><b>ACCESS</b><br><b>TANGUN ANG PART</b> |                                                                                         | is a linear             | 68                                  | ł,                           | 36.                                                                                                    |
|----------------------------------------------------------------------------------------------------|-----------------------------------------------------------------------------------------|-------------------------|-------------------------------------|------------------------------|----------------------------------------------------------------------------------------------------|
| <b>CONTRACTOR</b><br>4. 40 Local Disk (Cd. 4), wamp, 4. Josef 4.                                                   |                                                                                         | ٠e                      | - 回顧田 昭玉田 信任事件 田 · 草 · 四 · 轉 · 擬西瓜中 |                              |                                                                                                    |
| <b>Commercial Contract</b><br>Crimes,<br><b>Paris faller</b>                                                       |                                                                                         | SL 10<br>エナマ            |                                     | ತಿಕೊಟ್ಟಣ ನ                   |                                                                                                    |
| dukuma permangangan pada menggunakan kalendar dan mengg<br>ter Hendrich<br>L. Dropbes<br>73 Fanne                  |                                                                                         |                         |                                     |                              | RODING RESERVED IN THE BUILDING OF THE RESERVED OF A RESERVED OF THE RESERVED OF THE RESERVED OF THE RESERVED OF THE RESERVED OF THE RESERVED OF THE RESERVED OF THE RESERVED OF THE RESERVED OF THE RESERVED OF THE RESERVED |
| <b>Co. Recent Phone</b><br><b>GLACIER</b>                                                                          |                                                                                         |                         |                                     |                              |                                                                                                    |
| de double our<br><b>Cid Libranes</b>                                                                               |                                                                                         |                         |                                     |                              |                                                                                                    |
| <b>L</b> docPatUS<br><sup>53</sup> Documents                                                                       |                                                                                         |                         |                                     |                              |                                                                                                    |
| L., AlgoRegister,<br>as Mude<br>dicen-                                                                             |                                                                                         |                         |                                     |                              |                                                                                                    |
| aul Pietures<br>"," sandhi discumien 2                                                                             | The proposition and site                                                                |                         |                                     |                              |                                                                                                    |
| El visear<br>gendri decusion                                                                                       |                                                                                         |                         |                                     |                              |                                                                                                    |
| <b>Calculus</b><br>1-3 Homegroup                                                                                   |                                                                                         |                         |                                     |                              |                                                                                                    |
| Se creammeres 30.2                                                                                                 |                                                                                         |                         |                                     |                              |                                                                                                    |
| <b>A Computer</b>                                                                                                  |                                                                                         |                         |                                     |                              |                                                                                                    |
| an Local Dift (Cr)                                                                                                 |                                                                                         |                         |                                     |                              |                                                                                                    |
| <b>Mi bhungu</b><br>e disti                                                                                        |                                                                                         |                         |                                     |                              |                                                                                                    |
| Filenome                                                                                                    | Alfrei                                                                                  | ù eo.                   |                                     |                              |                                                                                                    |
|                                                                                                    | Cren.<br>Testi                                                                          | al signi ann<br>Centel. |                                     |                              |                                                                                                    |
|                                                                                                    | <b>COMMUNICATIONS CONTINUES</b>                                                         |                         |                                     |                              |                                                                                                    |
| Thereon better<br>ta fais<br>Dhu <del>zani</del> an<br>99.00                                                       | Control 120 County<br>12:12011 ENELLAT<br>10100116.1949<br><b>Control Collaboration</b> |                         |                                     |                              |                                                                                                    |
| <b>Limeses</b><br><b>22 PO</b>                                                                                     | Oxner-KADDKorren<br>2010/2011 12:17 AM                                                  |                         |                                     |                              |                                                                                                    |
| <b>Trespretato</b><br>93 00<br>Jimerabau<br><b>03 dp</b>                                                           | 10/12/11 0:27 AM<br>Dane: VASS Dance<br>Over (410) Date<br>9/21/2011 9:33 AM            |                         |                                     |                              |                                                                                                    |
| Hressoon<br>$7.3$ r/o                                                                                              | 10/10/2011 13:45 AM<br>Owner-VALD lowner                                                |                         |                                     |                              |                                                                                                    |
| Presponso<br>33 Po<br><b>Montefacts</b><br>00 txt                                                                  | 10/10/2011 11:47 AM<br>Owner VAID Ourse<br>10/10/2011 LL=7 AM<br>Owner 4ADD Dates       |                         |                                     |                              |                                                                                                    |
|                                                                                                    | <b>MAKAs</b>                                                                            |                         |                                     |                              |                                                                                                    |
|                                                                                                    |                                                                                         |                         |                                     | <b>Million Communication</b> |                                                                                                    |
|                                                                                                    |                                                                                         |                         |                                     |                              | æ.<br>D.<br>Ŀ.<br>КÞ.                                                                                                    |
|                                                                                                    |                                                                                         |                         |                                     |                              |                                                                                                    |
|                                                                                                    | 竹序<br>٤Ĵ                                                                                | Юľ                      |                                     |                              | CACA TA                                                                                                    |

Figure 37. Docpat Folder Screenshot

All the data from the docpat folder will now be imported to ms expression web. Now we click the about webpage form which will result in.

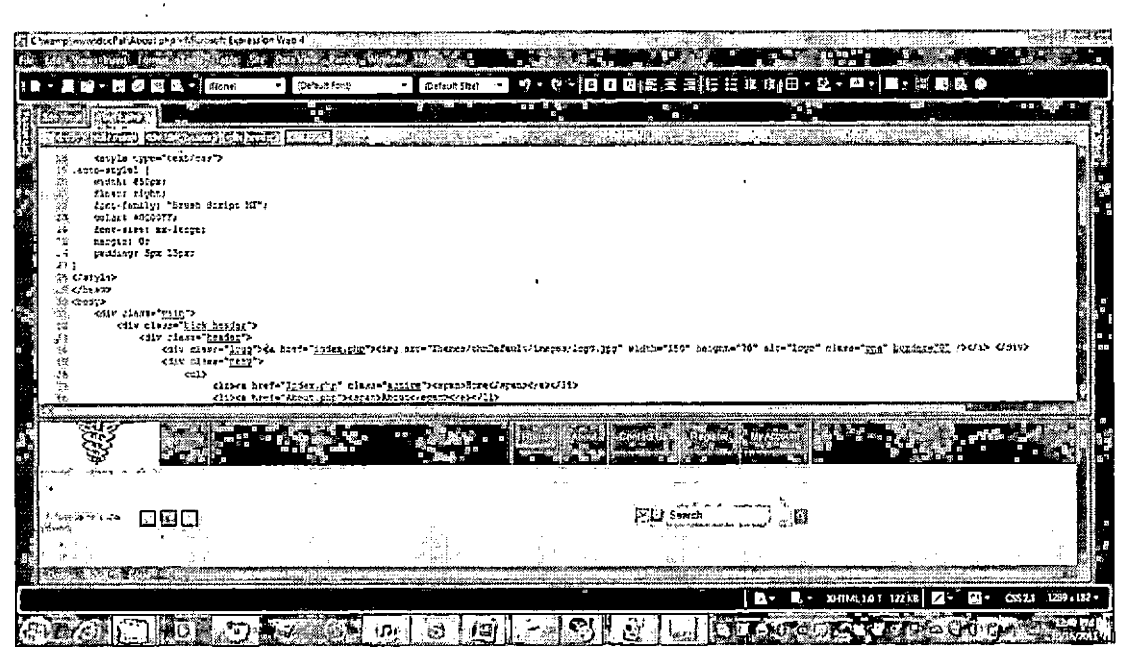

Fiqure 38. Screenshot in Microsoft Expression Web

We now hit F12 which directs us to the website on our local host.

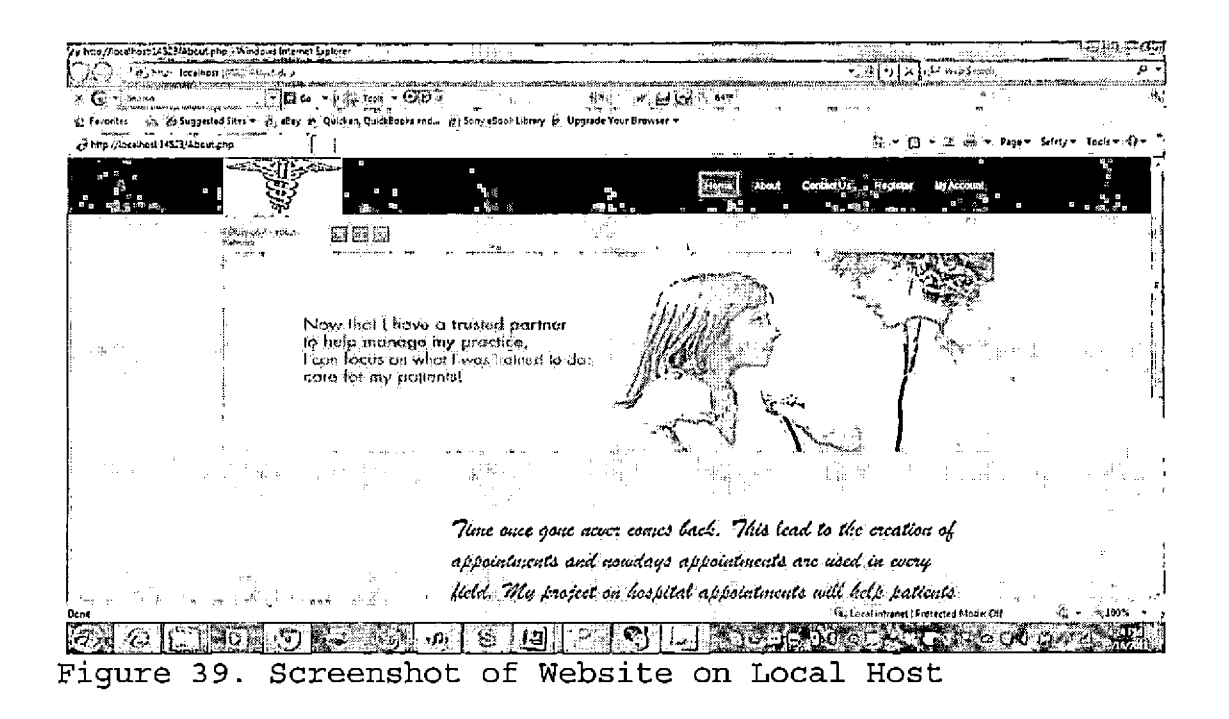

#### CHAPTER EIGHT

#### SUMMARY, CONCLUSIONS AND RECOMMENDATIONS

8.1 Summary-

Doctor patient module is a web application which has been developed by the use of the latest technologies available. An attempt has been made to provide an efficient method for the creation of appointments in hospitals by different ways. The patients too will benefit a lot from this web application since they will be able to create different types of appointments also they would have different ways to pay their fee.

The web application has been made very user friendly and even a person with very little computer knowledge can access it with ease. Creating appointments in different ways online, submission of the patient's sickness symptoms online, doctors making prescription online are some of the new features of this web application.

All open source technologies like PHP, MySql, HTML, have been used and these technologies can be easily downloaded and installed.

#### 8.2 Conclusion

The system that handles appointments in hospitals is not the same as it use to be several years ago. The notebook that contained a portal of the appointments is now replaced by computers. The need at this point of time is improving the appointments system that is handled by the computers. The numbers of patients have increased in hospitals and so have the departments and employees of the hospital hence an appointment system should be efficient enough to handle all these changes.

The developed web application is very reliable and can handle the increased load of patients and employees very efficiently. The web application also contains new features like emergency appointments, choosing a certain doctor for appointment from a number of doctors, submissions of the symptoms of the patient's sickness online, the doctor can make prescription online, patients %have been given a number of ways in which they can create their appointments and together they have number of ways in which they can pay their fee. Technologies used in the project are all open source technologies which include PHP, MySql, HTML which make the project very cost

effective and thus any kind of hospital system from a big hospital to a small clinic can use it.

### 8.3 Future Recommendations

The web application has been designed to meet most of the requirements in an appointment system but still there are some recommendations for future work:

Video application: this would allow the doctor and patient to talk and see each other. This would make treatment more accurate since in case of a body injury the doctor would be able to see the exact wound and hence would provide better prescription.

Online pharmacy: this would allow the patient to buy medicine through the web application after the doctor's prescription.

Calendar integration: this would ease the patient's workload since now for an appointment he would just click the date rather than writing the date and time down.

Glossary ASP - active server page COM - component object model CSS - cascading style sheet IIS - internet information service

- IT information technology
- HTML hypertext markup language
- SQL standard query language
- WAMP windows apache mysql php server

APPENDIX A

NAVIGATION TREE

Navigation Tree

Home About **Contact** Technology Forum Login | Register My Account (Role Based) Role - Patient Brief History of Appointments / Transactions Make Appointment Get Appointment Status Feedback Manage Account Change Password Change Address Log Off Role - Secretary Current Pending Appointments Doctors' Availability Make Appointment Manage Account Change Password Change Address Sign Off Role - Doctor Current Pending Appointments Feedback from Patient Make Prescription Closed Appointments Manage Account Change Password Change Address Sign Off Role -Clerk Current Pending Appointments Payment Details Verify Patient and Mark Status Get Total Collection Get Pending Payments Manage Account

Change Password Change Address Sign Off Role - Admin Manage Employee Activate / Deactivate Create Destroy Record Get Records Sign Off

 $\hat{\mathcal{A}}$ 

 $\bar{\bar{z}}$ 

 $\hat{\mathbf{r}}$ 

APPENDIX B

 $\sim 10^{-10}$ 

ALGORITHMS

 $\sim 10^{-11}$ 

## Algorithms

Register Get Login Details Perform Validations Check ifDesired User Name and Email ID Available IfAvailable then Create User Report Success Else Report Account Not Available End If End Register Login Get Login Details Perform Validations Check If the Account is authenticated IfAuthenticated Create User Session and Hold User Information Check Role Select Role Case Patient (1) Move to My Account Page (Patient) Case Doctor (4) Move to My Account Page (Doctor) Case Secretary (3) Move to My Account Page (Secretary) Case Clerk (2) Move to My Account Page (Clerk) Case Admin (9) Move to My Account Page (Admin) End Select Else Report Error in Credentials End If End Login Change Password Check if the Person is logged in and Session is Active IfYes then Ask for Old Password, New Password and Confirm Password

Validate Data (New Password = Confirm Password, Old Password Not Null)

IfValidated then

Verify ifUser Has the Same Password as Entered If  $Verify = Success then$ Change Password Else Report Invalid Data Entered End If

 $\hat{\mathbf{r}}$ 

Else

Report Validation Errors

End IF

End If

End Change Password

#### REFERENCES

- [1] Customer paradigm, "online appointment scheduling", [www.customerparadigm.com](http://www.customerparadigm.com), jun. 2010. [online]. Available: <http://www.customerparadigm.com/index/> 325/online appointment scheduling system.php [accessed: 15 Jul. 2011]
- [2] SourceForge Enterprise, "WAMP installation", <http://www.wampserver.com/en/>, Sep 2010. [online]. Available: http:/[/www.wampserver](http://www.wampserver.com/en/).com/en/ download.php [Accessed: 25 July. 2011]
- [3] Wikimedia Foundation Inc, "WAMP", wikipedia.org,Mar.2011. [Online]. Available: <http://en.wikipedia.org/wiki/WAMP> [Accessed: 28 Jul. 2011].
- [4] PremiumSoft, "Navicat for MySQL", [www.navicat.com](http://www.navicat.com), mar. 2008. [online]. Available: http://www.navicat.[com/en/products/navicat\\_mysql/](http://www.navicat.com/en/products/navicat_mysql/) mysql\_overview.html [accessed: 1 Aug. 2011].
- [5] Hospital website, "kaiser permanente website", [www.kaiserpermanente.org](http://www.kaiserpermanente.org)., jun. 2011. [online]. Available: https:[//www.kaiserpermanente](https://www.kaiserpermanente.org/).org/ [accessed: 2 Aug. 2011].
- [6] Cliff McDaniel, "Ten best hospital websites", [www.adazing.com](http://www.adazing.com), jun. 2011. [online]. Available: <http://www.adazing.com/10-best-hospital-websites/> [accessed: *6* Aug. 2011].
- [7] Jon Duckett, Beginning HTML, XHTML, CSS, and JavaScript, indianapolis, IN: Wiley Publishing, Inc., 2010.
- [8] Cristian Darie and Emilian Balanescu, Beginning PHP and MySQL E-Commerce: From Novice to Professional, Second Edition, NewYork, NY: Apress inc., 2008.
- [9] Cheryl D. Wise, Foundations of Microsoft Expression Web: The Basics and Beyond, NewYork, NY: Apress inc., 2007.
- [10] Brad Bulger, Jay Greenspan, and David Wall, MySQL/PHP Database Applications, Second Edition, Indianapolis, IN: Wiley Publishing, Inc., 2003.
- [11] Timothy Boronczyk, Elizabeth Naramore, Jason Gerner, Yann Le Scouarnec,Jeremy Stolz, Michael K. Glass, Beginning PHP6, Apache, MySQL6 Web Development, Indianapolis, IN: Wiley Publishing, Inc., 2009.
- [12] Lee Babin, Nathan A. Good, Frank M. Kromann, Jon Stephens, PHP <sup>5</sup> Recipes: A Problem-Solution Approach, Indianapolis, IN: Wiley Publishing, Inc., 2005.
- [13] Richard York, Beginning JavaScript and CSS Development with jQuery, Indianapolis, IN: Wiley Publishing, Inc., 2009.
- [14] Jaimie Sirovich, Cristian Darie, Wrox, Professional Search Engine Optimization with PHP A Developer's Guide to SEO, Indianapolis, IN: Wiley Publishing, Inc., 2007.
- [15] Chris Shiflett, Essential PHP Security, Cambridge, Massachusetts, O'Reilly Inc., 2005.
- [16] Frank W. Zammettia, Practical JavaScript, DOM Scripting, and Ajax Projects, NewYork, NY: Apress inc., 2007.
- [17] Private communication, charanjit singh bal, my law firm, 2010.